**Wikimedia Deutschland** Praxisleitfaden

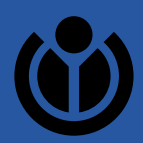

# Handreichung für **Parlamentsfotos in Wikimedia Commons**

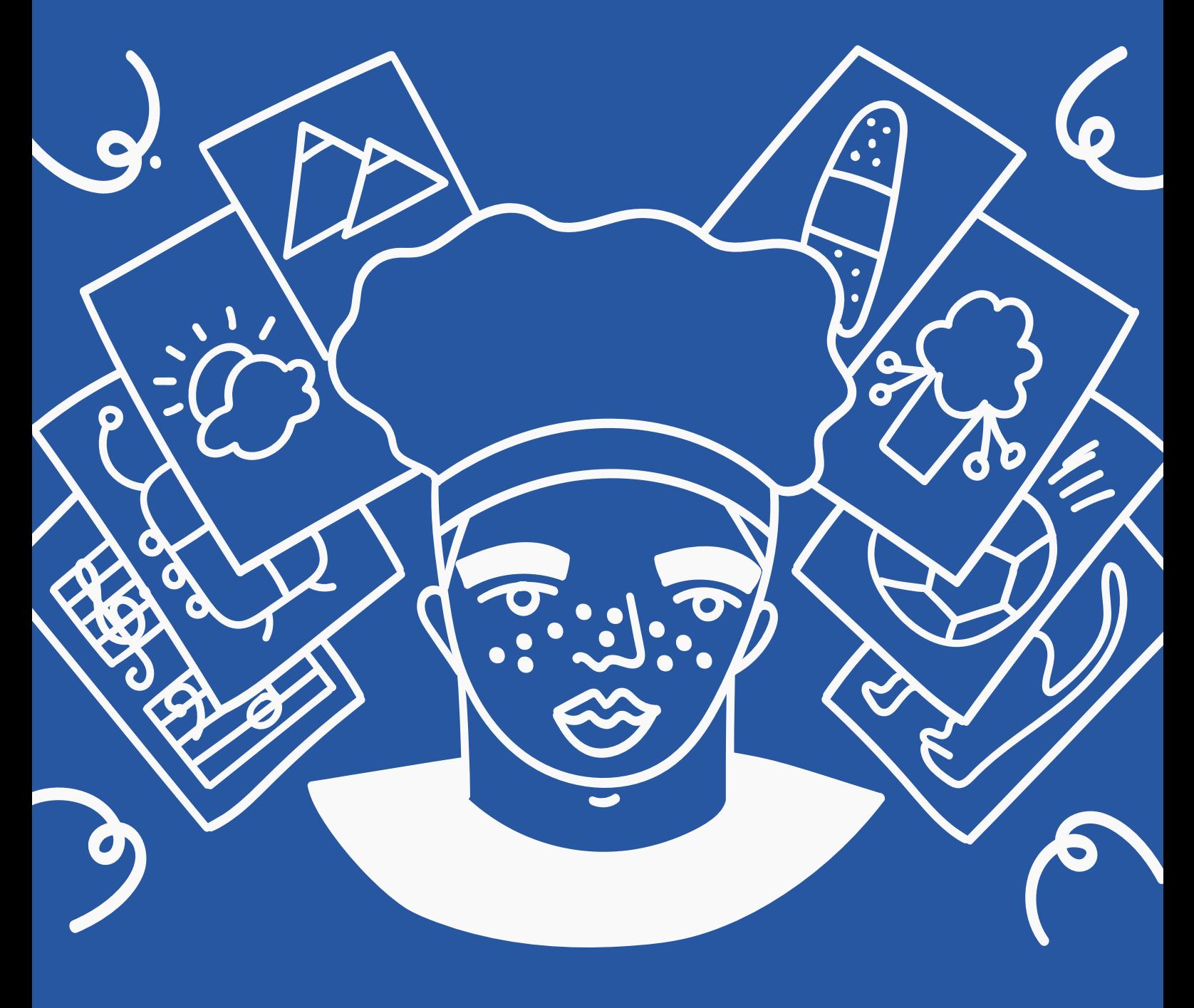

#### **Inhaltlich verantwortlich:**

**Lilli Iliev** leitet das Team Politik bei Wikimedia Deutschland **Redaktion: Stefan Kaufmann** ist Referent Politik und öffentlicher Sektor im Politik-Team

Dieses Handbuch basiert auf vorangegangenen Arbeiten von **Bernd Fiedler** und einer juristischen Beurteilung von **John H. Weitzmann**.

1. Auflage, 26. Mai 2023

Das Team Politik und öffentlicher Sektor in der Geschäftsstelle von Wikimedia Deutschland steht Ihnen bei Fragen und Anmerkungen gern auch persönlich zur Verfügung: politik@wikimedia.de

#### **Abbildungen unter Freien Lizenzen:**

Seite [1:](#page-4-0) [Deutscher Bundestag; Kuppel des Reichstagsgebäudes.](#page-4-0) [Steffen Prößdorf,](https://commons.wikimedia.org/wiki/User:Stepro) [https://commons.wikimedia.org/wiki/File:2020-02-13\\_Deutscher\\_Bundestag\\_IMG\\_3493\\_by\\_Stepro.jpg,](https://commons.wikimedia.org/wiki/File:2020-02-13_Deutscher_Bundestag_IMG_3493_by_Stepro.jpg) <https://creativecommons.org/licenses/by-sa/4.0/>

Seite [2:](#page-5-0) ["Die Eröffnung des Reichstags im Weißen Saal des Berliner Schlosses durch Wilhelm II. \(25. Juni](#page-5-0) [1888\)", Anton von Werner \(1843–1915\). Gemeinfrei.](#page-5-0)

[https://commons.wikimedia.org/wiki/File:Die\\_Eröffnung\\_des\\_Reichstags\\_-\\_Werner.jpg](https://commons.wikimedia.org/wiki/File:Die_Eröffnung_des_Reichstags_-_Werner.jpg)

Seite [4:](#page-7-0) [Das Atacama Large Millimeter Array \(ALMA\).](#page-7-0) ESO/C. Malin, [https://commons.wikimedia.org/wiki](https://commons.wikimedia.org/wiki/File:The_Atacama_Large_Millimeter_Array_(ALMA)_by_night,_under_the_Magellanic_Clouds.jpg)/ File:The Atacama Large Millimeter Array (ALMA) by night, under the Magellanic Clouds.jpg, <https://creativecommons.org/licenses/by/4.0/>

Seite [4:](#page-7-1) [Creative-Commons-Lizenzspektrum.](#page-7-1) JoeranDE, [https://commons.wikimedia.org/wiki/File:](https://commons.wikimedia.org/wiki/File:Creative_Commons_Lizenzspektrum_DE.svg) [Creative\\_Commons\\_Lizenzspektrum\\_DE.svg,](https://commons.wikimedia.org/wiki/File:Creative_Commons_Lizenzspektrum_DE.svg) <https://creativecommons.org/licenses/by/4.0/>

**Wikimedia Deutschland e.V.** fördert die Freiwilligen und ihre Projekte, aber auch den Grundgedanken dahinter: Als gemeinnützige Organisation setzen wir uns dafür ein, dass die Möglichkeiten, die das Internet bietet, allen zugute kommen und Wissen so einfach wie möglich geteilt und von allen Menschen genutzt werden kann.

#### **Website des Vereins: [wikimedia.de](https://www.wikimedia.de)**

#### **Impressum**

Wikimedia Deutschland e.V. Tempelhofer Ufer 23/24 10963 Berlin

Telefon: +49 (0) 30 577 11 620

#### **Geschäftsführender Vorstand**

Franziska Heine, Dr. Christian Humborg Eingetragen im Vereinsregister des Amtsgerichts Charlottenburg, VR 23855

#### **Lizenz und Satz**

© 2023 Wikimedia Deutschland e.V. cb Diese Handreichung steht unter der Lizenz [Creative Commons Namensnennung 4.0](https://creativecommons.org/licenses/by/4.0/deed.de) Sie wurde gesetzt mit Hilfe von [KOMAScript](https://sourceforge.net/projects/koma-script/) und E[TEX](https://www.latex-project.org/) sowie der [kaobook-](https://github.com/fmarotta/kaobook)Dokumentenklasse.

# <span id="page-2-0"></span>**Inhaltsverzeichnis**

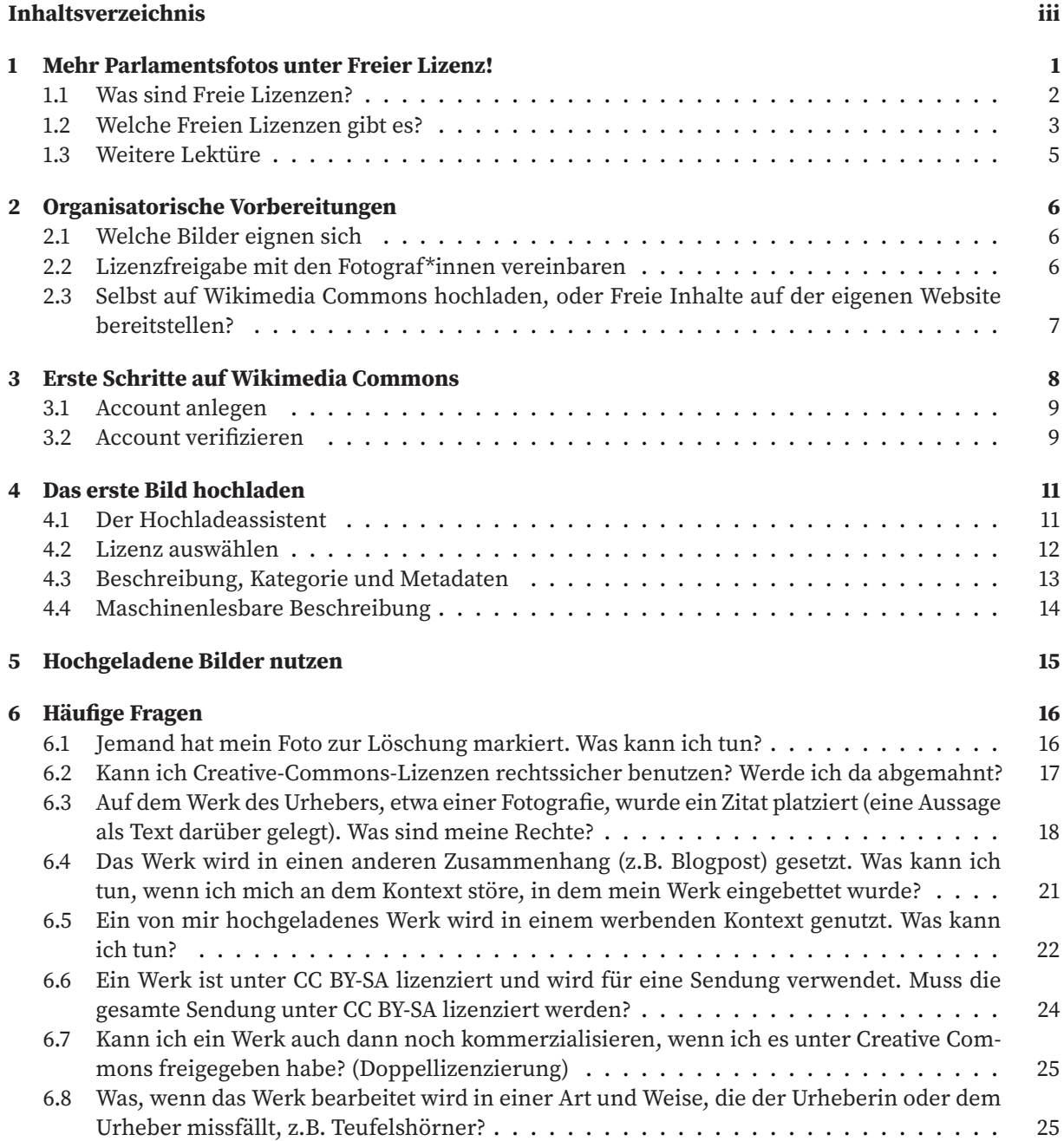

# <span id="page-4-1"></span>**Mehr Parlamentsfotos unter Freier Lizenz! 1**

<span id="page-4-0"></span>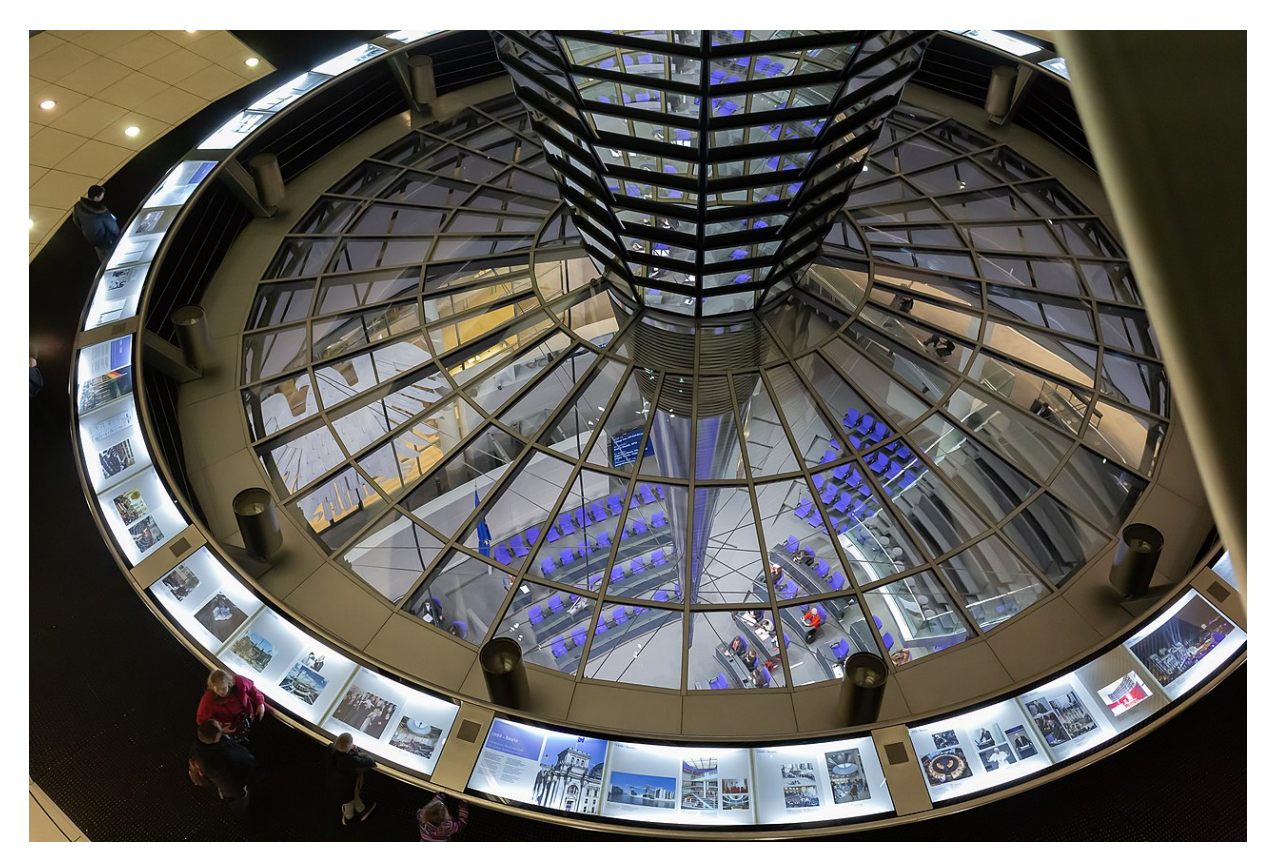

**Abbildung 1.1:** Deutscher Bundestag; Kuppel des Reichstagsgebäudes. [Steffen Prößdorf,](https://commons.wikimedia.org/wiki/User:Stepro) [via Wikimedia Commons,](https://commons.wikimedia.org/wiki/File:2020-02-13_Deutscher_Bundestag_IMG_3493_by_Stepro.jpg) [CC BY-SA 4.0](https://creativecommons.org/licenses/by-sa/4.0/)

Die Freie Internet-Enzyklopädie Wikipedia sammelt das Wissen der Welt zu allen enzyklopädischen Fachgebieten. Tausende Ehrenamtliche pflegen kollaborativ die über zwei Millionen Artikel in der deutschsprachigen Wikipedia. Darunter fallen auch Artikel zu Politik allgemein, dem politischen System der Bundesrepublik Deutschland und über Politiker\*innen.

<span id="page-4-6"></span><span id="page-4-5"></span>Als Enzyklopädie lebt die Wikipedia auch von die Kontexte illustrie- Nicht nur Wikipedia nutzt die Medirenden Bildern, die dennoch [die enzyklopädischen Grundsätze der](https://de.wikipedia.org/wiki/Wikipedia:Neutraler_Standpunkt) [Neutralität](https://de.wikipedia.org/wiki/Wikipedia:Neutraler_Standpunkt)<sup>[1](#page-4-2)</sup> beachten. Für die Wiki-Projekte gibt es daher die Mediendatenbank [Wikimedia Commons](https://de.wikipedia.org/wiki/Wikimedia_Commons)[2](#page-4-3) als Sammlung von Bildern, Videos und Audiodateien. Mit diesen [Freien Inhalten](https://de.wikipedia.org/wiki/Freie_Inhalte)<sup>[3](#page-4-4)</sup> – und nur mit diesen – können die Wikipedia-Artikel illustriert werden.

Damit die Leser\*innen der Wikipedia sich in den Artikeln über Politiker\*innen also buchstäblich ein Bild über die beschriebene Person machen können, bedarf es mindestens eines Fotos, das unter einer Freien Lizenz veröffentlicht wurde, die mit Wikimedia Commons kompatibel ist. Teilweise haben Ehrenamtliche bereits Fotos angefertigt – beispielsweise bei Plenardebatten oder öffentlichen Auftritten.

<span id="page-4-7"></span>endateien aus Wikimedia Commons, auch weitere Wikimedia-Projekte wie der nach dem Wiki-Prinzip erstellte Reiseratgeber WikiVoyage sowie weitere Projekte außerhalb des Wikimedia-Universums nutzen diese Mediendatenbank.

<span id="page-4-2"></span>[<sup>1</sup>](#page-4-5) [de.wikipedia.org/wiki/Wikipedia:Neutraler\\_Standpunkt](https://de.wikipedia.org/wiki/Wikipedia:Neutraler_Standpunkt)

<span id="page-4-3"></span>[<sup>2</sup>](#page-4-6) [de.wikipedia.org/wiki/Wikimedia\\_Commons](https://de.wikipedia.org/wiki/Wikimedia_Commons)

<span id="page-4-4"></span>[<sup>3</sup>](#page-4-7) [de.wikipedia.org/wiki/Freie\\_Inhalte](https://de.wikipedia.org/wiki/Freie_Inhalte)

Sie können jedoch auch selbst als Fraktion oder als Einzelperson dazu beitragen, dass mehr Fotos des politischen Alltags für die Wikipedia und verwandte Projekte zur Verfügung stehen – indem Sie selbst Porträtfotos oder auch Fotos von Terminen unter Freier Lizenz veröffentlichen.

#### <span id="page-5-1"></span>**1.1 Was sind Freie Lizenzen?**

<span id="page-5-0"></span>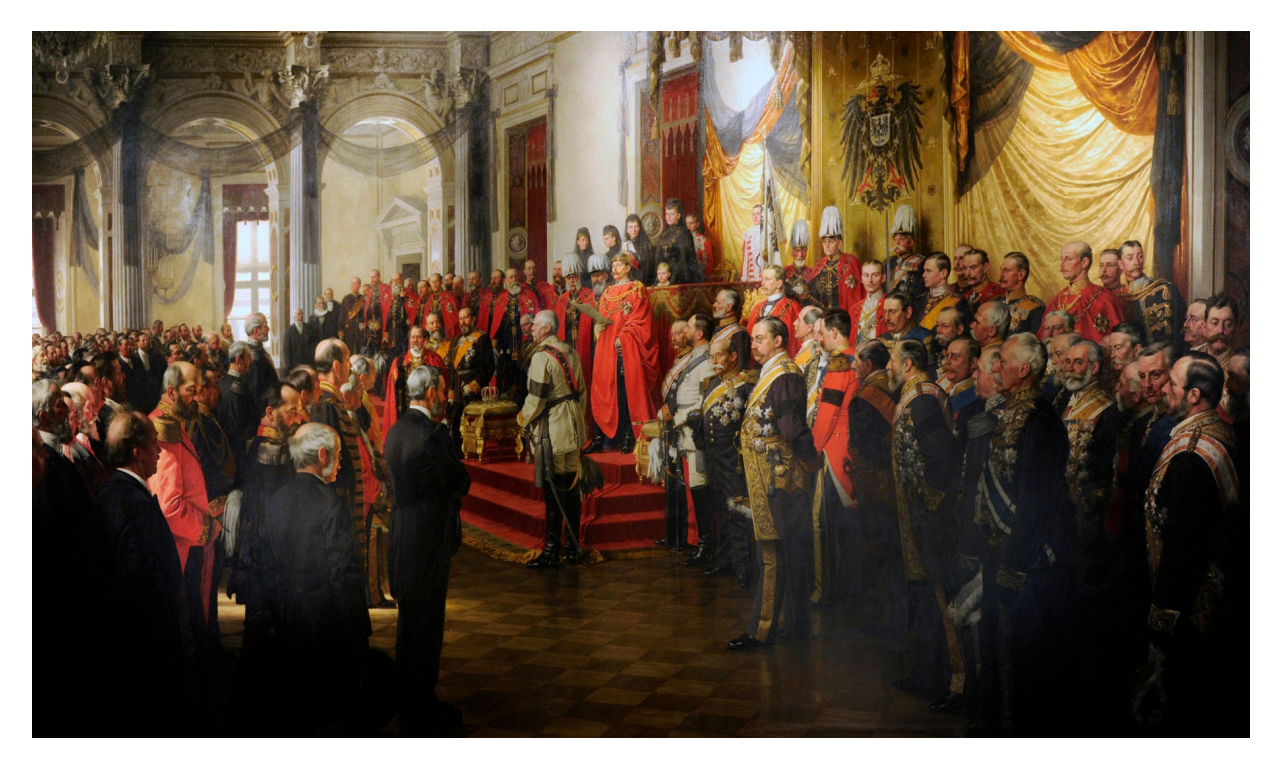

Abbildung 1.2: "Die Eröffnung des Reichstags im Weißen Saal des Berliner Schlosses durch Wilhelm II. (25. Juni 1888)", Anton von Werner (1843–1915). [via Wikimedia Commons,](https://commons.wikimedia.org/wiki/File:Die_Eröffnung_des_Reichstags_-_Werner.jpg) gemeinfrei.

Freie Inhalte sind Werke, deren kostenlose Nutzung und Weiterverbreitung urheberrechtlich erlaubt ist. Das sind zum Beispiel Inhalte, die ursprünglich urheberrechtlich geschützt waren, deren Schutzfrist aber mittlerweile abgelaufen ist. Das Ölgemälde der Eröffnung des Reichstags im Juni 1888 kann heute von der gesamten Menschheit frei verwendet werden, da der Historienmaler [Anton von Wer](https://de.wikipedia.org/wiki/Anton_von_Werner)[ner](https://de.wikipedia.org/wiki/Anton_von_Werner)<sup>[4](#page-5-2)</sup> 1915 verstorben ist - im deutschen Urheberrecht gilt der Urheberschutz veröffentlichter Werke nur bis 70 Jahre nach dem Tod der Schöpfer\*innen des Werks. Danach sind sie gemeinfrei.

<span id="page-5-3"></span>Mittels Freier Lizenzen lassen sich jedoch auch Werke von heute zu Freien Inhalten machen. Das heißt, dass die Personen, die das Urheberrecht innehaben oder die Inhaberinnen der vollumfänglichen Nutzungsrechte auf Basis des Urheberrechts einen Standardlizenzvertrag für das Werk auswählen, in dem die kostenlose Nutzung zu jedem Zweck und die Weiterverwendung geregelt sind. Die verbreitetste Lizenzfamilie, die auch für die Wiki-Projekte genutzt wird, sind die Creative-Commons-Lizenzen, die erstmals 2002 veröffentlicht wurden und mittlerweile in der aktuellen Version 4.0 vorliegen.

<span id="page-5-2"></span>[<sup>4</sup>](#page-5-3) [de.wikipedia.org/wiki/Anton\\_von\\_Werner](https://de.wikipedia.org/wiki/Anton_von_Werner)

Wichtig ist: Nur Werke, die entweder bereits gemeinfrei sind, oder die unter einer solchen Standardlizenz veröffentlicht wurden, dürfen auf Wikimedia Commons – und somit in der Wikipedia – verwendet werden.

Viele Politiker\*innen und Fraktionen veröffentlichen zwar bereits Fotos für die Benutzung durch die Presse in eigenen Mediatheken. Dort sind sie mit Hinweisen versehen, dass die Bilder z.B. "lizenzfrei" und "für aktuelle Berichterstattung durch die Presse" verwendet werden dürfen. Diese Freigabe ist leider nicht rechtssicher genug für die Verwendung in den Wikimedia-Projekten. Denn sowohl das Medienarchiv wie auch die Wikipedia-Artikel gehen über eine aktuelle Berichterstattung hinaus. Artikel über Politiker\*innen sind beispielsweise auch lange nach ihrer Amtszeit weiterhin relevant und bleiben Teil der freien Enzyklopädie. Und da Inhalte nur dann Freie Inhalte sind, Häufige Fragen rund um Folgen und wenn sie zu jedem Zweck verwendet werden dürfen, sind Einschränkungen der Nutzung nicht zulässig. Jemand dürfte beispielsweise Teile der Wikipedia als Buch herausgeben und dies gegen Geld verkaufen – solange dabei die Auflagen zur Namensnennung der Beteiligten beachtet werden, ist das auch so gewollt und erlaubt.

Damit Ihre Bilder für die Wikipedia verwendet werden können, müssen Sie sie also unter einer kompatiblen Lizenz bereitstellen. Wie Sie das organisatorisch umsetzen können, beschreiben wir in [Kapitel 2.](#page-9-0) Im Folgenden gehen wir noch kurz auf die verschiedenen Freien Lizenzen ein und was sie jeweils bedeuten. Wenn Sie sich hier bereits auskennen, können Sie den Rest des Kapitels überspringen.

#### <span id="page-6-0"></span>**1.2 Welche Freien Lizenzen gibt es?**

Die Ursprünge Freier Lizenzen sind in der [Freie-Software-Bewegung](https://de.wikipedia.org/wiki/Freie-Software-Bewegung)[5](#page-6-1) zu finden. Sie veröffentlichte 1989 die erste Version der GNU General Public License, deren moderne Varianten bis heute in vielen Softwareprojekten verwendet werden. Viele Geräte, die Sie täglich benutzen, benutzen GPL-lizenzierte Software, um funktionieren zu können.

Für Handbücher, Fachbücher und ähnliche Schriftwerke wurde 1999 die GNU Free Documentation License entwickelt, die anfangs auch als Lizenz für die Freie Enzyklopädie Wikipedia verwendet wurde. Im Jahr 2001 entstand die Creative-Commons-Initiative in den USA mit dem Ziel, passende Standardlizenzen für alle denkbaren Werke zu schaffen – also neben Texten auch für Bilder, Videos, Musikstücke und dergleichen mehr. Seit Juni 2009 werden die enzyklopädischen Beiträge in der Wikipedia unter einer Creative-Commons-Lizenz veröffentlicht.

Die Creative-Commons-Lizenzen bestehen jeweils aus drei Teilen:

1. Einer Kurzfassung, die für Laien verständlich und in überschaubarer Form beschreibt, welche Weiterverwendung zu welchen Bedingungen erlaubt ist.

<span id="page-6-2"></span>Nebenwirkungen einer Freigabe nur für "nicht-kommerzielle" Zwecke haben Creative Commons, iRights und Wikimedia Deutschland [in einer eige](https://irights.info/wp-content/uploads/userfiles/CC-NC_Leitfaden_web.pdf)[nen Broschüre beantwortet.](https://irights.info/wp-content/uploads/userfiles/CC-NC_Leitfaden_web.pdf) Mehr dazu finden Sie in [Abschnitt 1.3.](#page-8-0) Weitere Fragen rund um Persönlichkeitsrechte und die Abwehr möglichen Missbrauchs finden Sie in [Kapitel 6.](#page-19-0)

<span id="page-6-1"></span>[<sup>5</sup>](#page-6-2) [de.wikipedia.org/wiki/Freie-Software-Bewegung](https://de.wikipedia.org/wiki/Freie-Software-Bewegung)

<span id="page-7-0"></span>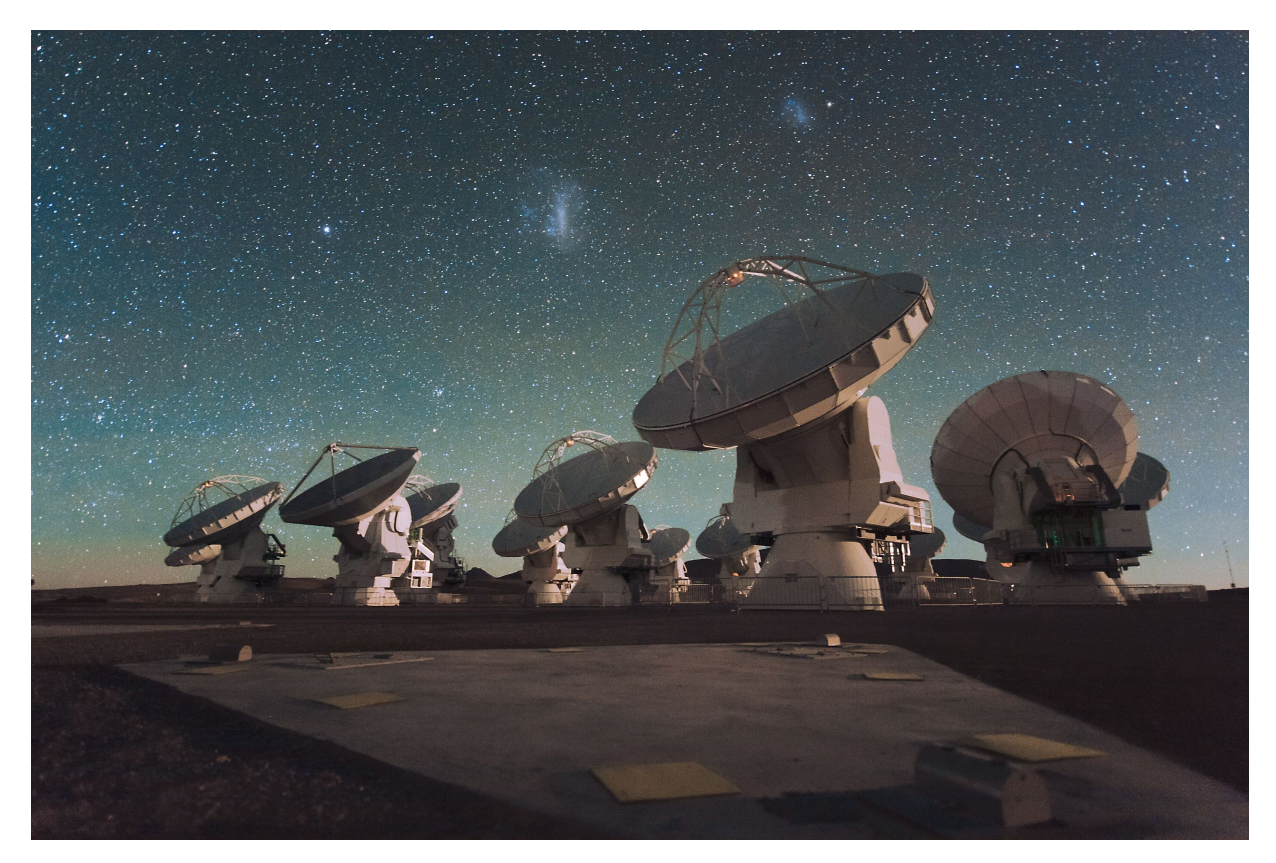

**Abbildung 1.3:** Auch öffentliche Einrichtungen wie die [Europäische Südsternwarte](https://en.wikipedia.org/wiki/European_Southern_Observatory) veröffentlichen Inhalte unter Freier Lizenz – so wie dieses Foto des Atacama Large Millimeter Array (ALMA) bei Nacht. [Via Wikimedia Commons,](https://commons.wikimedia.org/wiki/File:The_Atacama_Large_Millimeter_Array_(ALMA)_by_night,_under_the_Magellanic_Clouds.jpg) [CC BY-SA 4.0.](https://creativecommons.org/licenses/by/4.0/)

<span id="page-7-1"></span>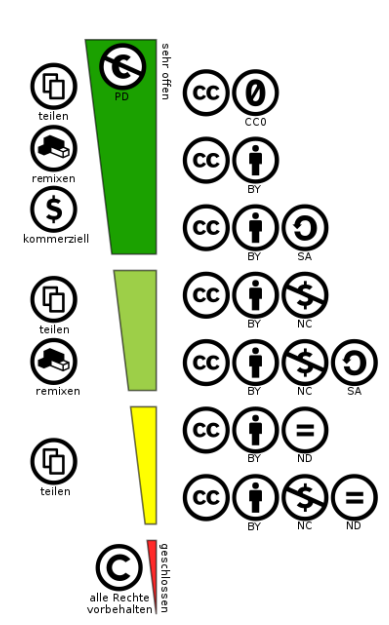

**Abbildung 1.4:** Übersicht über die verschiedenen Lizenzmodule und ihre möglichen Kombinationen. Nur die oberen drei Lizenzen erfüllen die [Offen-Definition](https://opendefinition.org/od/2.1/de/) und sind für Inhalte in Wikimedia Commons zulässig. [JoeranDE,](https://commons.wikimedia.org/wiki/File:Creative_Commons_Lizenzspektrum_DE.svg) [CC BY 4.0](https://creativecommons.org/licenses/by/4.0/)

- 2. Einer formellen Langfassung des Lizenztexts. Diese juristische "Vollversion" ist die rechtlich bindende Fassung, die die Rechtsgrundlage der Anwendbarkeit der Lizenz und die erlaubte Weiterverwendung beschreibt.
- 3. Einer maschinenlesbaren Fassung, mit deren Hilfe die lizenzierten Werke auch maschinell erkannt und eingeordnet werden können.

Über die Jahre wurden die Creative-Commons-Lizenzen zu der seit 2017 aktuellen Version 4.0 weiterentwickelt, die Rücksicht auf die unterschiedlichen Rechtsgrundlagen in den jeweiligen Urheberrechtssystemen nimmt und daher international gültig ist.

Als Grundsatz gilt: Wenn Sie Ihr Werk im Internet – oder anderswo – veröffentlichen, gilt zunächst die Regel "Alle Rechte vorbehalten". Verwenden Sie eine der Creative-Commons-Lizenzen, gilt die Regel "Manche Rechte vorbehalten". Welche Rechte dies sind, hängt von der verwendeten Lizenz ab.

Für die Verwendung in den Wikimedia-Projekten sind die folgenden drei Creative-Commons-Lizenzen zulässig:

 $\triangleright$  [Creative Commons Zero CC0 1.0](https://creativecommons.org/publicdomain/zero/1.0/deed.de) (Symbol:  $\circledcirc$ ) ist eine kombinierte Aufgabeerklärung und Lizenz, die einen weitgehenden Verzicht auf Urheberrechte erklärt oder – wo dies nicht möglich ist, beispielsweise in Deutschland – im Rahmen einer Lizenz der Allgemeinheit die Wiederverwendung des Werks ohne die Auflage irgendwelcher Bedingungen gestattet.

- ▶ Unter der Lizenz [Creative Commons Namensnennung \(CC BY\)](https://creativecommons.org/licenses/by/4.0/deed.de) [4.0](https://creativecommons.org/licenses/by/4.0/deed.de) (Symbol: (b) veröffentlichte Werke dürfen vervielfältigt, weiterverbreitet und bearbeitet werden, und zwar für beliebige Zwecke – sofern in angemessener Form auf die Person, die das Urheberrecht innehat, hingewiesen, ein Link zur Lizenz beigefügt und Angaben zu eventuellen Änderungen gemacht werden.
- ▶ Die Lizenz [Creative Commons Namensnennung Weitergabe](https://creativecommons.org/licenses/by-sa/4.0/deed.de) [unter gleichen Bedingungen \(CC BY-SA\) 4.0](https://creativecommons.org/licenses/by-sa/4.0/deed.de) (Symbol: (DO) macht zusätzlich die Auflage, dass Veränderungen, Remixes oder anderweitige Ableitungen des ursprünglichen Werks nur unter derselben Lizenz wie das Original verbreitet werden dürfen.

Zusätzlich sieht Creative Commons noch die Lizenzmodule Keine Bearbeitungen und Nicht kommerziell vor, die mit den anderen Modulen kombiniert werden können. Diese Lizenzen sind jedoch keine Freien Lizenzen im Sinne der [Offen-Definition,](https://opendefinition.org/od/2.1/de/) [6](#page-8-1) und unter diesen Lizenzen veröffentlichte Werke dürfen nicht in Wikipedia und Wikimedia Commons verwendet werden.

#### <span id="page-8-0"></span>**1.3 Weitere Lektüre**

Wir haben im vorangegangenen Abschnitt nur im Vorbeigehen die weiteren Lizenzen angerissen, die keine Freien Lizenzen gemäß der Offen-Definition sind.

<span id="page-8-4"></span>Die häufigen Fragen und Missverständnisse rund um das Lizenzmodul nicht kommerziell haben Creative Commons, iRights und Wikimedia Deutschland dazu animiert, diese Fragen [in einer eigenen Bro](https://irights.info/wp-content/uploads/userfiles/CC-NC_Leitfaden_web.pdf)[schüre](https://irights.info/wp-content/uploads/userfiles/CC-NC_Leitfaden_web.pdf)<sup>[7](#page-8-2)</sup> zu beantworten. Falls Sie mit der Verwendung dieses Lizenzmoduls liebäugeln, legen wir Ihnen die Lektüre dieser Handreichung wärmstens ans Herz – sie stellt mit großer Geduld die unerwarteten Nebenwirkungen des Lizenzmoduls dar und macht deutlich, warum so lizenzierte Werke nicht für Projekte wie die Wikipedia verwendet werden können.

<span id="page-8-3"></span>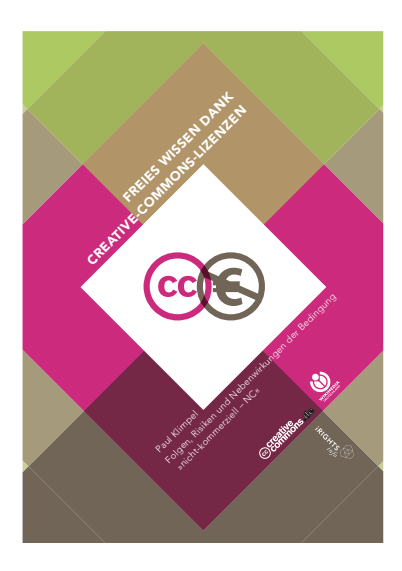

<span id="page-8-1"></span>[<sup>6</sup>](#page-8-3) [opendefinition.org/od/2.1/de/](https://opendefinition.org/od/2.1/de/)

<span id="page-8-2"></span>[<sup>7</sup>](#page-8-4) [irights.info/wp-content/uploads/userfiles/CC-NC\\_Leitfaden\\_web.pdf](https://irights.info/wp-content/uploads/userfiles/CC-NC_Leitfaden_web.pdf)

# <span id="page-9-0"></span>**2 Organisatorische Vorbereitungen**

Wenn Sie selbst Fotografien unter freier Lizenz auf Ihrer eigenen Website oder gar direkt im Medienarchiv Wikimedia Commons veröffentlichen möchten, können Sie vorab einige organisatorische Vorbereitungen treffen, die Ihnen die Veröffentlichung erleichtern.

Hier geht es im Wesentlichen um zwei Überlegungen:

- 1. Welche Bilder eignen sich für eine Weiternutzung in der Wikipedia?
- 2. Welche Vereinbarungen müssen mit den Fotograf\*innen getroffen werden?

#### <span id="page-9-1"></span>**2.1 Welche Bilder eignen sich**

Interessant für die Nutzung in Wikipedia und Wikimedia Commons sind illustrierende Bilder, die das Neutralitätsgebot der Freien Enzyklopädie berücksichtigen. Das können Porträtfotos sein, aber auch z.B. ein Foto einer Abgeordneten während einer Parlamentsdebatte.

Für Werbefotos sind Wikipedia und Wikimedia Commons der falsche Ort. Hier ist ein wenig Fingerspitzengefühl gefragt: Einem Foto eines Abgeordneten vor einem Parteilogo-Rollup bei einem Parteitag lässt sich ein dokumentarischer Charakter über diesen Parteitag zugestehen. Ein eigens angefertigtes Porträt ist für die Verwendung in der Wikipedia geeigneter, wenn es vor einem neutralen Hintergrund fotografiert wurde, als ein Porträtfoto vor Parteilogos.

Theoretisch können Sie mit [einer spe-](https://commons.wikimedia.org/wiki/Commons:Chunked_uploads/de) Falls Sie bisher bereits Fotos zur Verwendung für die Presse bereitstellen, genügen diese in der Regel den Anforderungen für Auflösung und Qualität, wie sie auch für die Verwendung in der Wikipedia gewünscht sind. Auf den Wikimedia-Commons-Hilfeseiten [gibt es na](https://commons.wikimedia.org/wiki/Commons:First_steps/Quality_and_description/de)[türlich auch einen Abschnitt über die Bildqualität.](https://commons.wikimedia.org/wiki/Commons:First_steps/Quality_and_description/de)<sup>[1](#page-9-3)</sup>

## <span id="page-9-4"></span><span id="page-9-2"></span>**2.2 Lizenzfreigabe mit den Fotograf\*innen vereinbaren**

Wenn Sie Fotos unter einer Creative-Commons-Lizenz veröffentlichen möchten, müssen die Fotograf\*innen dieser Lizenzierung zustimmen oder Ihnen die hierfür notwendigen Rechte übertragen. Vielleicht haben Sie bereits eine vertragliche Regelung mit den Fotograf\*innen, die Ihnen das vollumfängliche Nutzungsrecht überträgt. Solch eine Regelung gestattet Ihnen bereits die Unterlizenzierung unter Creative-Commons-Lizenz. Es lohnt sich, hier genau hinzusehen und im Zweifel die geplante Verwendung mit den Fotograf\*innen abzustimmen und schriftlich festzuhalten.

[ziellen Methode](https://commons.wikimedia.org/wiki/Commons:Chunked_uploads/de) Dateien mit bis zu 4 Gigabyte Größe auf Wikimedia Commons hochladen. Sinnvoll ist das aber nur in Ausnahmefällen.

<span id="page-9-3"></span>[<sup>1</sup>](#page-9-4) [commons.wikimedia.org/wiki/Commons:First\\_steps/Quality\\_and\\_description/de](https://commons.wikimedia.org/wiki/Commons:First_steps/Quality_and_description/de)

<span id="page-10-3"></span>Falls Sie nicht die vollumfänglichen Nutzungsrechte übertragen bekommen haben, gibt es [E-Mail-Vorlagen,](https://commons.wikimedia.org/wiki/Commons:E-Mail-Vorlagen#Einverst%C3%A4ndniserkl%C3%A4rung_(Rechte-Inhaber)) [2](#page-10-1) die die Fotograf\*innen ausfüllen können. Nachdem Sie die entsprechenden Bilder auf Wikimedia Commons hochgeladen haben, können die Fotograf\*innen für jedes Bild solch eine Freigabe-Mail an das ehrenamtliche Support-Team von Wikimedia Commons schicken. Sie ersetzen hierfür die Platzhalter in der E-Mail-Vorlage jeweils durch den Namen des hochgeladenen Mediums und einen Link auf das hochgeladene Medium auf Wikimedia Commons.

Die Fotograf\*innen schicken anschließend eine ausgefüllte Mail je Medium an permissions-commons-de@wikimedia.org

#### <span id="page-10-0"></span>**2.3 Selbst auf Wikimedia Commons hochladen, oder Freie Inhalte auf der eigenen Website bereitstellen?**

Wenn Sie Bilder für die Verwendung in der Wikipedia und den Wikiprojekten veröffentlichen wollen, werden Sie früher oder später vor der Frage stehen: Möchten Sie die Fotos auf Ihrer eigenen Website unter einer Creative-Commons-Lizenz anbieten – so wie jetzt bereits Ihre Pressefotos – oder möchten Sie die Bilder selbst direkt in das Medienarchiv Wikimedia Commons hochladen?

Falls Sie die Bilder lediglich auf Ihrer eigenen Website veröffentlichen In Wikipedia und den anderen möchten, ist das in der Regel schnell umgesetzt. Sie müssen lediglich je freigegebenem Bild einen Lizenzhinweis anbringen. Creative Commons stellt hierfür [ein Werkzeug bereit,](https://creativecommons.org/choose/?lang=de) [3](#page-10-2) mit dem Sie die von Ihnen gewünschte Lizenz auswählen und einen Lizenzhinweis generieren können, den Sie auf Ihrer Website verwenden können.

In den folgenden Kapiteln geben wir Ihnen eine Schritt-für-Schritt-Anleitung, falls Sie Ihre Medien selbst auf Wikimedia Commons hochladen möchten.

<span id="page-10-4"></span>Wikimedia-Projekten können nur Medien mit bestimmten Lizenzkombinationen verwendet werden, siehe [Abschnitt 1.2.](#page-6-0) Achten Sie darauf, dass bei der ausgewählten Lizenz "Dies ist eine Free-Culture-Lizenz" angezeigt wird.

<span id="page-10-1"></span>[<sup>2</sup>](#page-10-3) [commons.wikimedia.org/wiki/Commons:E-Mail-Vorlagen#](https://commons.wikimedia.org/wiki/Commons:E-Mail-Vorlagen#Einverst%C3%A4ndniserkl%C3%A4rung_(Rechte-Inhaber)) [Einverständniserklärung\\_\(Rechte-Inhaber\)](https://commons.wikimedia.org/wiki/Commons:E-Mail-Vorlagen#Einverst%C3%A4ndniserkl%C3%A4rung_(Rechte-Inhaber))

<span id="page-10-2"></span>[<sup>3</sup>](#page-10-4) [creativecommons.org/choose/?lang=de](https://creativecommons.org/choose/?lang=de)

# <span id="page-11-0"></span>**3 Erste Schritte auf Wikimedia Commons**

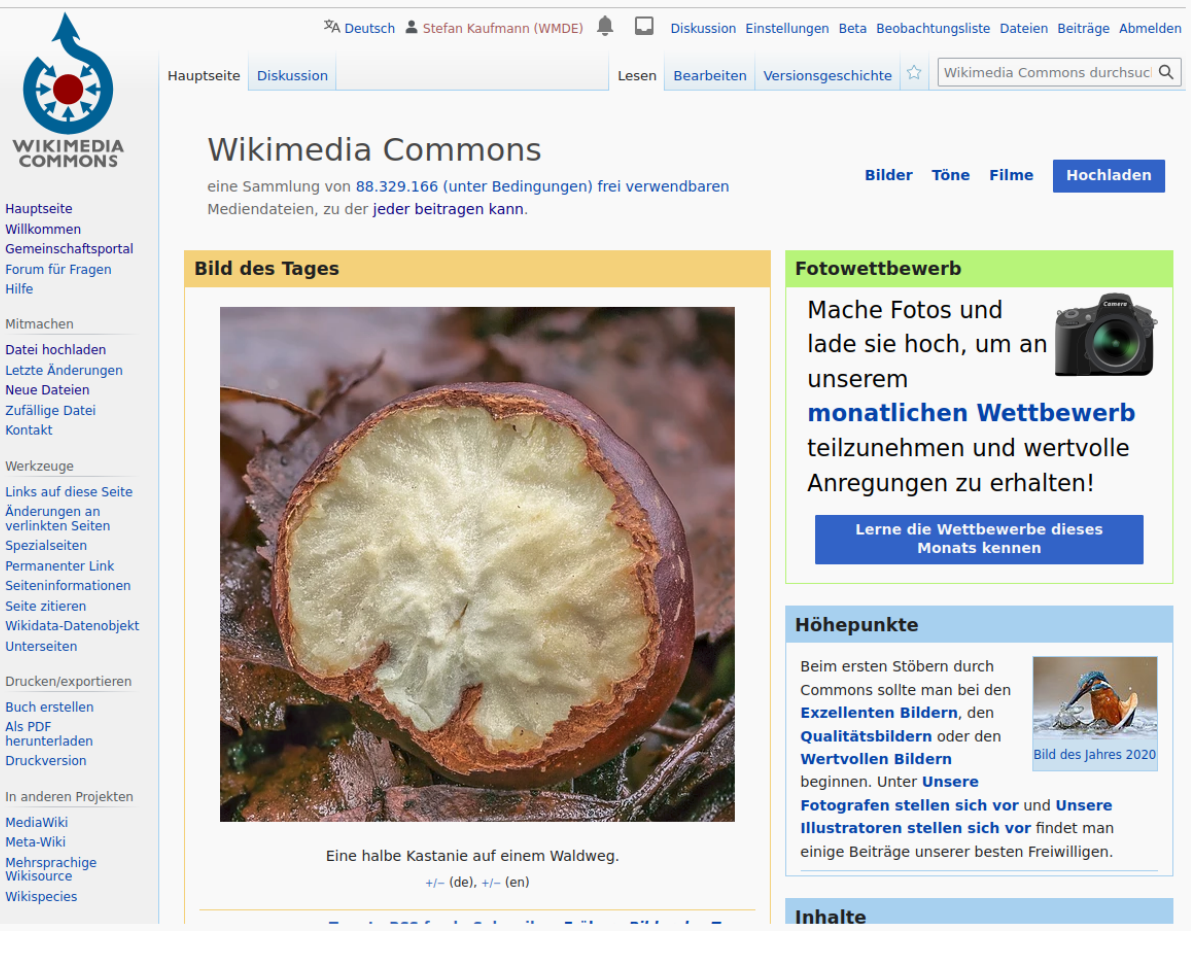

**Abbildung 3.1:** Screenshot der Startseite von Wikimedia Commons

<span id="page-11-4"></span><span id="page-11-3"></span>[Wikimedia Commons](https://commons.wikimedia.org/wiki/Hauptseite)<sup>[1](#page-11-1)</sup> ist das Medienarchiv der Wikimedia-Projekte. Dort findet sich eine Sammlung [freier](https://de.wikipedia.org/wiki/Freie_Inhalte)<sup>[2](#page-11-2)</sup> Bilder, Videos und Audiodateien. Alle Bilder, Videos und Grafiken in der Wikipedia werden aus dieser Mediensammlung heraus eingebunden – und in der Regel sollen nur die auf Wikimedia Commons hochgeladenen Medien für die Wikipedia verwendet werden.

Einige Fraktionen betreiben eigene Benutzerkonten auf Wikimedia Commons und laden dort ihre Inhalte hoch. Auch Sie können einen Account registrieren und eigene Mediendateien unter einer freien Lizenz hochladen. Wichtig ist, dass das Benutzerkonto als "offiziell" von Ihrer Partei oder Fraktion erkennbar ist.

So sieht beispielhaft ein Account aus, der auch als offizielles Benutzerkonto verifiziert worden ist:

<span id="page-11-1"></span>[<sup>1</sup>](#page-11-3) [commons.wikimedia.org](https://commons.wikimedia.org/wiki/Hauptseite)

<span id="page-11-2"></span>[<sup>2</sup>](#page-11-4) [de.wikipedia.org/wiki/Freie\\_Inhalte](https://de.wikipedia.org/wiki/Freie_Inhalte)

#### User:DeutscheNationalbibliothek

Aus Wikimedia Commons, dem freien Medienarchiv

Als Deutsche Nationalbibliothek sind wir die zentrale Archivbibliothek Deutschlands. Wir sammeln dokumentieren und archivieren alle Werke in Schrift und Ton, die seit 1913 in und über Deutschland oder in deutscher Sprache veröffentlicht werden.

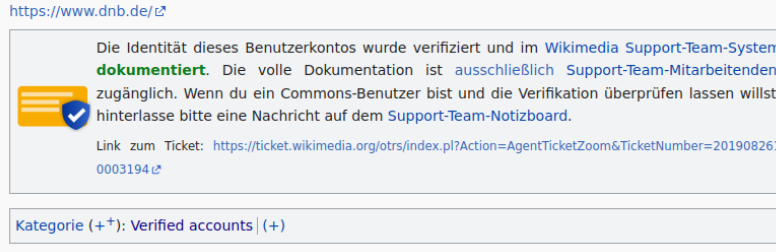

<span id="page-12-0"></span>**3.1 Account anlegen**

Wenn Sie noch kein offizielles Benutzerkonto für Ihre Fraktion haben, können Sie über einen Klick auf ["Benutzerkonto erstellen"](https://commons.wikimedia.org/w/index.php?title=Special:CreateAccount&returnto=Main+Page&returntoquery=uselang%3Dde) in der rechten oberen Ecke eines anlegen.

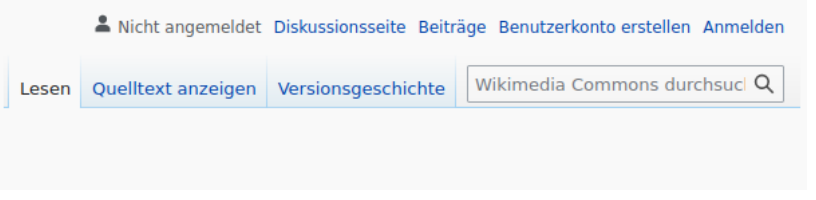

Im darauf folgenden Formular werden Sie nach einem Benutzernamen, einem Passwort und einer E-Mail-Adresse gefragt. Wir empfehlen Ihnen, einen Namen zu wählen, der Ihnen möglichst klar zuzuordnen ist.

Bitte verwenden Sie auch eine E-Mail-Adresse, die Ihnen klar zugeordnet werden kann. Um die langfristige Pflege des Accounts sicherzustellen, können Sie anstatt einer persönlichen E-Mail-Adresse eine Funktionsadresse verwenden, die geteilt und nach dem Ausscheiden einer Person weitergegeben werden kann.

Beispielsweise könnten Sie commons@fraktion.xyz einrichten lassen, oder eine Funktionsadresse wie socialmedia@fraktion.xyz verwenden, falls Sie auf diese Zugriff haben oder bekommen können.

#### <span id="page-12-1"></span>**3.2 Account verifizieren**

Danach können Sie das Benutzerkonto verifizieren lassen. Senden Sie dazu von der für das Benutzerkonto verwendeten E-Mail-Adresse eine E-Mail an info-de-v@wikimedia.org und benutzen Sie folgende Vorlage:

Mein Name ist [. . . ], ich betreue den offiziellen Account des [...] auf Wikipedia und Wikimedia Commons. Wir werden über diesen Werke/Bilder einstellen, für die wir Inhaber\*innen des vollumfänglichen Nutzungsrechts sind, das

**Abbildung 3.2:** Beispiel einer Benutzerseite, hier die der Deutschen Nationalbibliothek. Sie können auf der Benutzerseite eine kurze Selbstbeschreibung und Kontaktinformationen hinzufügen. Der Verifizierungsbaustein wird eingefügt, sobald Sie Ihren Account wie beschrieben verifiziert haben.

**Abbildung 3.3:** Wikimedia Commons im nicht-eingeloggten Zustand. Oben rechts ist die Funktion zum Anlegen eines Benutzerkontos.

uns beliebige Veröffentlichungen, Bearbeitungen und Unterlizenzierungen der Werke gestattet.

<span id="page-13-1"></span>Nach erfolgter Überprüfung wird auf Ihrer Benutzerseite ein Hinweisbaustein eingefügt. Diese Benutzerseite ist Ihre Visitenkarte für die Community, wie z. B. [beim Account der Deutschen Nationalbiblio](https://commons.wikimedia.org/wiki/User:DeutscheNationalbibliothek)[thek.](https://commons.wikimedia.org/wiki/User:DeutscheNationalbibliothek) [3](#page-13-0) Auch bei einem verifizierten Konto muss jedes hochgeladene Bild nachvollziehbar lizenziert werden.

Erstellen Sie bitte auch eine **Benutzerseite** auf Wikimedia Commons, damit Ihre Bilder-Uploads für die internationale Community nachvollziehbar sind.

<span id="page-13-0"></span>[<sup>3</sup>](#page-13-1) [commons.wikimedia.org/wiki/User:DeutscheNationalbibliothek](https://commons.wikimedia.org/wiki/User:DeutscheNationalbibliothek)

## <span id="page-14-0"></span>**Das erste Bild hochladen 4**

Einen **Assistenten zum Hochladen** von Dateien in Wikimedia Commons finden Sie hier: [https://commons.wikimedia.org/wiki/Special:](https://commons.wikimedia.org/wiki/Special:UploadWizard) [UploadWizard](https://commons.wikimedia.org/wiki/Special:UploadWizard)

<span id="page-14-5"></span>Für den **Upload ganzer Sammlungen** empfehlen wir das [GLAM Tool](https://commons.wikimedia.org/wiki/Commons:GLAMwiki_Toolset/de#Anleitung)[set.](https://commons.wikimedia.org/wiki/Commons:GLAMwiki_Toolset/de#Anleitung) [1](#page-14-2)

Nun erklären wir Schritt für Schritt einen Datei-Upload mit dem Hochladeassistenten.

#### <span id="page-14-1"></span>**4.1 Der Hochladeassistent**

Die [Spezialseite für das Hochladen einer Datei](https://commons.wikimedia.org/wiki/Commons:Hochladen)<sup>[2](#page-14-3)</sup> ist über die Leiste auf der linken Bildschirmseite erreichbar. Unter der Überschrift "Mitma-chen" findet sich dort der Punkt ["Datei hochladen".](https://commons.wikimedia.org/wiki/Commons:Hochladen) Dort angekommen bietet sich die Wahl zwischen zwei Varianten: dem [Hochladeas](https://commons.wikimedia.org/w/index.php?title=Special:UploadWizard&uselang=de)[sistenten](https://commons.wikimedia.org/w/index.php?title=Special:UploadWizard&uselang=de)<sup>[3](#page-14-4)</sup> und einem klassischen Hochladeformular. Wir empfehlen die Benutzung des Hochladeassistenten.

<span id="page-14-7"></span>Nach dem Klick auf den Hochladeassistenten sehen Sie zunächst eine kurze grafische Hilfestellung, welche Beiträge auf Wikimedia Commons hochgeladen werden können. Wenn Sie diese Handreichung vollständig durchgelesen haben, wissen Sie bereits alles, was dort erklärt wird. Wenn Sie möchten, können Sie vor dem Klick auf "Weiter" das Kästchen anhaken, damit Sie die Hilfestellung künftig überspringen können.

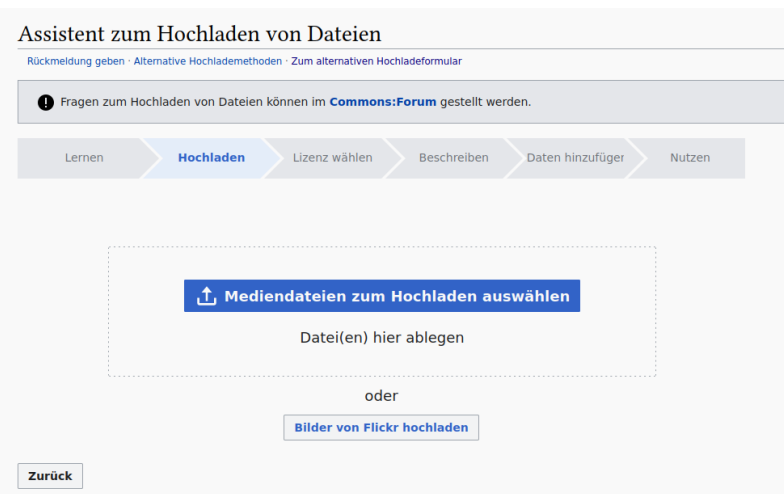

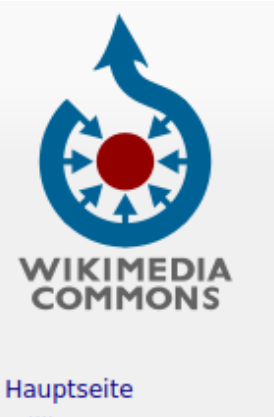

<span id="page-14-6"></span>Willkommen Gemeinschaftsportal Forum für Fragen Hilfe

Mitmachen

Datei hochladen Letzte Änderungen **Neue Dateien** Zufällige Datei Kontakt

**Abbildung 4.1:** Screenshot der Navigationsleiste auf der linken Seite. Unter "Mitmachen" findet sich der Punkt "Datei hochladen".

**Abbildung 4.2:** Auswahl der hochzuladenden Dateien im Hochladeassistenten.

Im folgenden Schritt können Sie die Dateien auswählen, die Sie hochladen möchten. Sie können entweder auf den Button "Mediendateien

<span id="page-14-2"></span>[<sup>1</sup>](#page-14-5) [commons.wikimedia.org/wiki/Commons:GLAMwiki\\_Toolset/de#Anleitung](https://commons.wikimedia.org/wiki/Commons:GLAMwiki_Toolset/de#Anleitung)

<span id="page-14-3"></span>[<sup>2</sup>](#page-14-6) [commons.wikimedia.org/wiki/Commons:Hochladen](https://commons.wikimedia.org/wiki/Commons:Hochladen)

<span id="page-14-4"></span>[<sup>3</sup>](#page-14-7) [commons.wikimedia.org/w/index.php?title=Special:UploadWizard](https://commons.wikimedia.org/w/index.php?title=Special:UploadWizard&uselang=de)

zum Hochladen auswählen" klicken und die passenden Dateien auswählen, oder Dateien per Drag-and-Drop auf diese Fläche ziehen.

Haben Sie erste Dateien ausgewählt, werden diese bereits im Hintergrund hochgeladen. Sie können in diesem Schritt auch noch weitere Dateien auswählen und dem Upload hinzufügen.

Haben Sie alle gewünschten Dateien ausgewählt und hochgeladen, gelangen Sie mit dem Button "Fortfahren" zum nächsten Schritt.

#### <span id="page-15-0"></span>**4.2 Lizenz auswählen**

In diesem Schritt wählen Sie die gewünschte Lizenz aus. Der Assistent erlaubt Ihnen hier die Auswahl zwischen zwei Fällen:

- ▶ Sie selbst haben das Bild (oder das Video) geschaffen
- ▶ Jemand anderes zum Beispiel ein\*e von Ihnen beauftragte\*r Fotograf\*in hat das Werk geschaffen

Im ersten Fall klicken Sie die entsprechende Auswahl an. Sie bekommen dann eine Erklärung angezeigt, in die Sie Ihren Namen einfügen können. Als Standardlizenz ist die Lizenz [Creative Commons Attribu](https://creativecommons.org/licenses/by-sa/4.0/deed.de)[tion ShareAlike 4.0](https://creativecommons.org/licenses/by-sa/4.0/deed.de) ausgewählt. Mit einem Klick auf "Eine andere Lizenz verwenden" können Sie auch andere Lizenzen auswählen. Wir empfehlen in jedem Fall die Verwendung der Lizenzversion 4.0 oder der CC0 1.0 Universal.

Falls Sie das Werk einer dritten Person hochladen, wählen Sie das zweite Auswahlfeld aus. Daraufhin klappt ein Formular aus.

```
Ouelle
Woher diese Datei stammt - dies kann eine URL, ein Buch oder eine Publikation, etc. sein
Autor(en)
Der Name der Person, die entweder das Foto gemacht, das Bild gemalt, die Zeichnung angefertigt, etc.
Bitte teile uns mit, warum du dir sicher bist, dass du das Recht zur Veröffentlichung
  Der Urheberrechtsinhaber hat dieses Werk gemäß der richtigen "Creative
   Commons"-Lizenz lizenziert.
  Nicht alle "Creative Commons"-Lizenzen sind für diese Website geeignet. Es muss sichergestellt
  werden, dass der Urheberrechtsinhaber eine dieser Lizenzen nutzte
     O Creative Commons "Namensnennung - Weitergabe unter gleichen Bedingungen 4.0" (Text der Lizenz) (1) (1)
     Creative Commons "Namensnennung - Weitergabe unter gleichen Bedingungen 3.0" (Text der Lizenz) \bigcirc \bigcirc\bigcirc Creative Commons "Namensnennung - Weitergabe unter gleichen Bedingungen 2.5" (Text der Lizenz) \oplus \oplus\bigcirc Creative Commons "Namensnennung 4.0" (Text der Lizenz) \bigcircCreative Commons Namensnennung 3.0" (Text der Lizenz) (1)
     \bigcirc Creative Commons "Namensnennung 2.5" (Text der Lizenz) \bigcirc○ Creative Commons "CCO 1.0 Universal" (alle Rechte werden freigegeben, analog der Gemeinfreiheit: Text der
        Erklärung) (
```
**Abbildung 4.3:** Beschreibung von Quelle und AutorIn sowie Lizenzauswahl.

> Falls Sie Ihre Fotos bereits auf Ihrer Website unter einer Freien Lizenz anbieten, können Sie bei "Quelle" auf die Website verweisen. Ansonsten geben Sie hier bitte {{Own}} (mitsamt der geschweiften Klammern) an.

> Bei **Autor(en)** geben Sie den Namen der Fotografin oder des Fotografen an.

Als Lizenz wählen Sie diejenige Lizenz, die Sie mit den Fotograf\*innen für die Freigabe vereinbart haben. Wir empfehlen eine der zur Auswahl stehenden Creative-Commons-Lizenzen der Version 4.0 bzw. die CC0 1.0 Universal.

Klicken Sie anschließend auf "Weiter"

#### <span id="page-16-0"></span>**4.3 Beschreibung, Kategorie und Metadaten**

Eine aussagekräftige Beschreibung und die Wahl einer passenden Kategorie hilft anderen dabei, Ihre Fotos auffinden und verwenden zu können.

Der **Bildtitel** muss Wikimedia-Commons-weit eindeutig sein. Er sollte zudem aussagekräftig und prägnant sein.

Viele Digitalkameras oder Mobilitelefone benennen die mit ihnen gemachten Fotos mit fortlaufenden Nummern oder Datum und Uhrzeit (z.B. IMG\_20230213\_133742.jpg oder DSC1234.jpg). Dies kann – besonders bei den fortlaufenden Nummern – zu Kollisionen mit bereits so benannten Dateien führen. Wir empfehlen daher die Umbenennung in einen sprechenden Titel, in dem mindestens Vor- und Nachname und die Jahreszahl enthalten sind. Zum Beispiel: 2023 Vorname Nachname.jpg.

Der Titel sollte aber nicht zu lang werden. Weitere Details sind in der Medienlegende und der Bildbeschreibung besser aufgehoben.

Die **Medienlegende** ist in der Ausführlichkeit zwischen Bildtitel und Beschreibung: ausführlicher als der Titel, aber immer noch kurz und bündig. Beispiel: Vorname Nachname am (Datum) bei einer Veranstaltung in Beispielstadt. Medienlegenden können in mehreren Sprachen angelegt werden – existiert neben der deutschen legende auch eine auf Englisch, kann die internationale Community mehr mit dem Foto anfangen.

Auch die **Beschreibung** kann mehrsprachig sein. Hier kann auch der Kontext umfangreicher dargestellt werden. Vorname Nachname kann beispielsweise mit dem Wikipedia-Artikel in der jeweiligen Sprache verlinkt werden.

Der Upload-Assistent zieht in der Regel das **Datum** aus den automatisch erstellten Metadaten des Fotos. Hier lohnt es sich, noch einmal kurz zu prüfen, ob der Upload-Assistent wirklich das Erstellungsdatum des Fotos, oder das Datum einer eventuell später erfolgten Bearbeitung (zum Beispiel Zuschnitt oder Geraderückung) mit einem Bildbearbeitungsprogramm übernommen hat.

<span id="page-16-2"></span>Damit das hochgeladene Bild gut gefunden werden kann, ist die [Ein](https://commons.wikimedia.org/wiki/Commons:First_steps/Sorting/de)[sortierung](https://commons.wikimedia.org/wiki/Commons:First_steps/Sorting/de)<sup>[4](#page-16-1)</sup> in **Kategorien** sehr wichtig. Der Hochladeassistent hat eine Auto-Vervollständigungsfunktion für Kategorienamen: Wenn Sie einen Kategorienamen einzutippen beginnen, werden mögliche passende Kategorien in einer Liste aufgeführt. Manche Politiker\*innen

<span id="page-16-1"></span>[<sup>4</sup>](#page-16-2) [commons.wikimedia.org/wiki/Commons:First\\_steps/Sorting/de](https://commons.wikimedia.org/wiki/Commons:First_steps/Sorting/de)

haben bereits eine eigene Kategorie mit ihrem Namen. In diesem Fall können Sie ein Foto direkt dort einfügen. Gibt es noch keine Kategorie, können Sie entweder eine solche anlegen, oder das Foto behelfsweise in einer Überkategorie einsortieren. Dies könnte beispielsweise Mitglieder des Landtags von (Bundesland) (xx. Wahlperiode) oder Members of the xxth German Bundestag sein.

Der Abschnitt Ort und weitere Informationen erlaubt die Anreicherung der Medienseite mit weiteren Informationen wie dem Aufnahmeort und der Aufnahmerichtung. Smartphones speichern häufig den Aufnahmeort bereits mit in die Metabeschreibung von Fotos. Falls dies der Fall ist und Sie die Veröffentlichung dieser Information nicht wünschen, sollten Sie diese Metadaten vor dem Hochladen aus der Datei entfernen.

Anschließend können Sie mit einem Klick auf "Weiter" zum (optionalen) nächsten Schritt gelangen.

#### <span id="page-17-2"></span><span id="page-17-0"></span>**4.4 Maschinenlesbare Beschreibung**

Wissenssammlung, die auch von der Wikipedia verwendet wird. Wikidata ermöglicht beispielsweise die Abfrage nach dem tagesaktuellen Durchschnittsalter aller Mitglieder eines Parlaments.

Wikidata ist eine maschinenlesbare Durch die Verknüpfung von Wikimedia Commons mit der Wissensda-tenbank [Wikidata](https://de.wikipedia.org/wiki/Wikidata)<sup>[5](#page-17-1)</sup> können Bilder über die Medienlegende und Bildbeschreibung hinaus mit maschinenlesbaren Beschreibungen versehen werden, welche Inhalte auf einem Bild zu sehen sind. Für namhafte Persönlichkeiten wie Politiker\*innen besteht in der Regel auch dann ein Wikidata-Eintrag (ein sogenanntes Datenobjekt), falls sie bislang noch keinen eigenen Wikipedia-Artikel haben sollten.

> Auch diese Felder arbeiten mit Autovervollständigung. Sie können den Namen der abgebildeten Person(en) eintippen und dann aus einer Vorschlagsliste den passenden Eintrag auswählen.

> Herzlichen Glückwunsch! Nach diesem optionalen Schritt sind Ihre Dateien hochgeladen und für die Weiterverwendung veröffentlicht!

<span id="page-17-1"></span>[<sup>5</sup>](#page-17-2) [de.wikipedia.org/wiki/Wikidata](https://de.wikipedia.org/wiki/Wikidata)

# <span id="page-18-0"></span>**Hochgeladene Bilder nutzen 5**

Grundsätzlich kann jeder Mensch direkt Änderungen in der Wikipe- In der Wikipedia ist das Neutralitätsdia vornehmen. Hinter jedem Wikipedia-Artikel liegt aber auch eine "Diskussion". Hier ist Platz für Hinweise (z.B. auf neue Fotos), Wünsche und Bitten an erfahrene Autorinnen.

Wir empfehlen Ihnen, auf dieser Diskussionsseite auf die von Ihnen neu hochgeladenen Bilder hinzuweisen. Melden Sie sich hierzu mit Ihrem Wikipedia-Account ein und klicken Sie in dem Artikel, für den Sie neue Medien haben, auf "Diskussion".

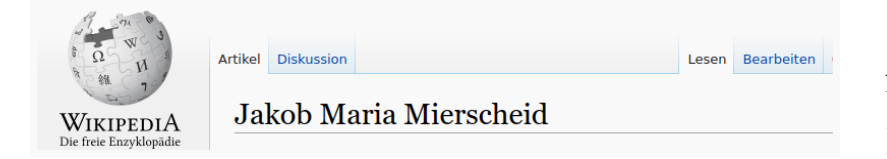

Es kann sein, dass es zu diesem Artikel bislang noch gar keine Diskussion gab, dann ist der Link auf die Diskussionsseite in roter Schrift – so wie bei allen Verweisen in der Wikipedia auf Seiten, die bislang noch nicht existieren. Sie können trotzdem auf diesen Link klicken und mit Ihrem Hinweis den ersten Eintrag in der Diskussionsseite anlegen.

Falls die Diskussionsseite bereits existiert, sehen Sie nun die bisheri- Auf den Diskussionsseiten gibt es die gen Diskussionen zum jeweiligen Artikel. In der Titelleiste finden Sie neben "Bearbeiten" auch eine Schaltfläche "Abschnitt hinzufügen", mit dem Sie ganz einfach Ihren Hinweis der Diskussionsseite anfügen können.

Falls die Diskussionsseite noch nicht existiert, werden Sie direkt zum "Abschnitt hinzufügen"-Werkzeug weitergeleitet. Nachdem Sie Ihren Hinweis eingegeben und gespeichert haben, bildet er den ersten Eintrag auf der neu erstellten Diskussionsseite.

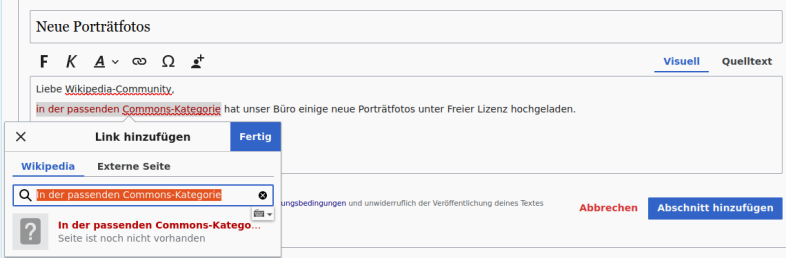

Geben Sie einen sprechenden Titel ein, zum Beispiel "Neue Fotos". Im Textinhalt können Sie mit dem Link-hinzufügen-Button auf ein einzelnes von Ihnen hochgeladenes Bild oder die passende Kategorie auf Wikimedia Commons verlinken. Mit einem Klick auf "Abschnitt hinzufügen" wird Ihr Beitrag automatisch signiert und abgeschickt.

Und das war es auch schon – Sie haben auf die neuen Fotos hingewiesen, so dass hoffentlich bald eine oder einer der vielen ehrenamtlichen Wikipedia-Editoren auf sie aufmerksam wird.

gebot wichtig. Daher sollten Personen und Institutionen möglichst nicht die Artikel schreiben oder bearbeiten, die sie selbst betreffen.

**Abbildung 5.1:** Im Titelreiter jedes Artikels können Sie zwischen dem eigentlichen Artikel und der zugehörigen Diskussionsseite wechseln.

Gepflogenheit, dass neue Einträge ganz unten angefügt werden, mit einer passenden Überschrift beginnen und mit dem Namens- und Datums-Stempel signiert werden. All diese Schritte nimmt Ihnen das "Abschnitt hinzufügen"-Werkzeug ab.

**Abbildung 5.2:** Sie können hier direkt auf die Medienkategorie in Wikimedia Commons hinweisen, beispielsweise indem Sie einen Link einfügen

# <span id="page-19-0"></span>**6 Häufige Fragen**

In diesem Anhang haben wir einige Fragen aufgeführt, die häufig an die Wikipedia-Community und Wikimedia Deutschland herangetragen wurden.

Nach den "einfachen" Fällen (jemand hat mein Foto zur Löschung markiert, [Abschnitt 6.1,](#page-19-1) wie funktioniert eine rechtssichere Weiterverwendung, [Abschnitt 6.2\)](#page-20-0) geht es vor allem um Persönlichkeitsrechte und mögliche missbräuchliche Verwendung von Fotografien beispielsweise zu Werbezwecken. Die Leitsätze hierzu lauten:

- ▶ Die Urheberpersönlichkeitsrechte und die Persönlichkeitsrechte abgebildeter Person bleiben von den CC-Lizenzen unberührt.
- ▶ Die "no-endorsement"-Klausel schützt Urheber\*innen davor, dass durch die Verbindung des Werkes mit einem Zitat der Eindruck entsteht, sie würden die Position befürworten (mehr dazu in [Abschnitt 6.3\)](#page-21-0)
- ▶ Die Verwendung des Werkes zu Werbezwecken insbesondere im politischen Kontext ist bereits unter der CC BY und CC BY-SA nicht uneingeschränkt möglich (mehr dazu in [Ab](#page-25-0)[schnitt 6.5\)](#page-25-0)
- ▶ Die Verwendung eines Ausgangswerkes unter CC BY-SA führt nicht in jedem Fall dazu, dass ein damit verbundenes Werk ebenfalls unter CC BY-SA lizenziert werden muss (mehr dazu in [Abschnitt 6.6\)](#page-27-0)

## <span id="page-19-1"></span>**6.1 Jemand hat mein Foto zur Löschung markiert. Was kann ich tun?**

Die Community will sichergehen, dass die Rechte an dem hochgeladenen Werk auch wirklich bei Ihnen liegen. Dies ist keine Schikane, sondern Beleg dafür, dass die Mitarbeitenden in dieser Frage sehr genau sind und die Rechte Anderer möglichst achten möchten. Solch ein Konflikt ist aber recht einfach aus dem Weg zu räumen!

Sie können die Bildfreigaben / eine Erklärung nachreichen und Folgendes an permissions-de@wikimedia.org senden (beschrieben ausführlich in [Wikipedia:E-Mail-Kontakt\)](https://de.wikipedia.org/wiki/Wikipedia:E-Mail-Kontakt#Bild-_und_Textfreigaben):[1](#page-19-2)

<span id="page-19-3"></span>Hiermit erkläre ich in Bezug auf die Bilder [File:XXX.jpg] dass ich Inhaber\*in des vollumfänglichen Nutzungsrechts bin, das mir beliebige Veröffentlichungen, Bearbeitungen und Unterlizenzierungen dieses Werkes gestattet. Der Name des Urhebers lautet [Name der/des Urhebers/in]. Ich erlaube hiermit die Weiternutzung des Bildes/der Bilder

<span id="page-19-2"></span>[<sup>1</sup>](#page-19-3) [de.wikipedia.org/wiki/Wikipedia:E-Mail-Kontakt#Bild-\\_und\\_Textfreigaben](https://de.wikipedia.org/wiki/Wikipedia:E-Mail-Kontakt#Bild-_und_Textfreigaben)

unter folgender freier Lizenz/folgenden freien Lizenzen: Creative Commons "Namensnennung 4.0 international".

Mir ist bekannt, dass damit in urheberrechtlicher Hinsicht Dritte das Recht haben, das Bild zu nutzen und zu verändern. Dies schließt auch eine gewerbliche Nutzung ein. Mir ist bekannt, dass ich diese Einwilligung üblicherweise nicht widerrufen kann und kein Anspruch darauf besteht, dass das Bild dauernd auf der Wikipedia eingestellt wird. Mir ist bekannt, dass sich die Unterstellung unter eine freie Lizenz nur auf das Urheberrecht bezieht und es mir daher unbenommen ist, aufgrund anderer Gesetze (z.B. Persönlichkeitsrecht, Markenrecht usw.) gegen Dritte vorzugehen, die das Bild im Rahmen der freien Lizenz rechtmäßig, auf Grund der anderen Gesetze aber unrechtmäßig nutzen.

[DATUM], [NAME DES RECHTEINHABERS]

## <span id="page-20-0"></span>**6.2 Kann ich Creative-Commons-Lizenzen rechtssicher benutzen? Werde ich da abgemahnt?**

Jeder kann wegen jedweder Handlung zu jeder Zeit willkürlich abgemahnt werden. Entscheidend ist, ob es eine berechtigte Abmahnung ist. Nur bei diesen besteht materiell ein Kostenrisiko. Um berechtigten Abmahnungen vorzubeugen, bieten wir als Unterstützung zur Vermeidung versehentlicher Verstöße gegen die Bedingung der Namensnennung der CC-Lizenzen einen sog. "Lizenzhinweisgenerator" unter [lizenzhinweisgenerator.de](https://www.lizenzhinweisgenerator.de) an.

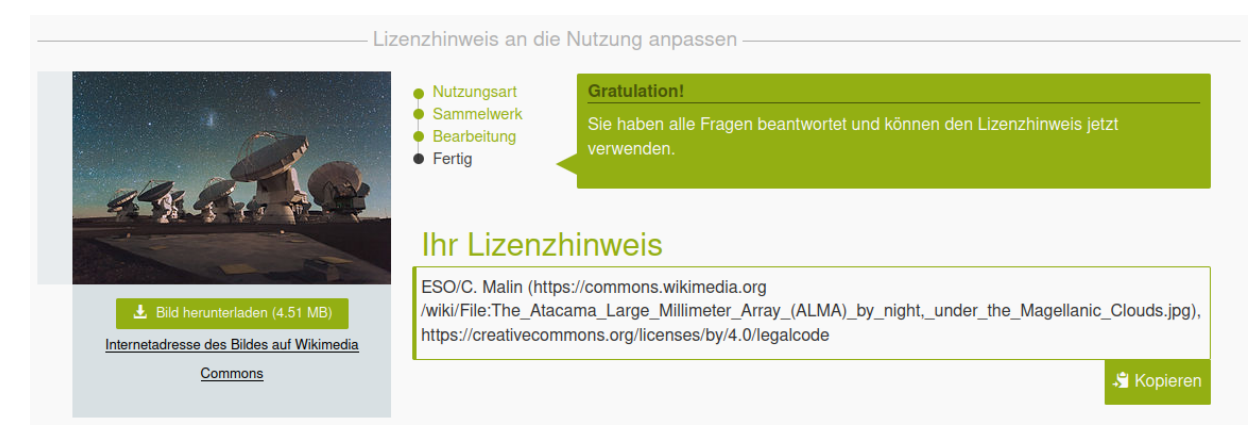

**Abbildung 6.1:** Screenshot des [Lizenzhinweisgenerators](https://www.lizenzhinweisgenerator.de)

Dieser generiert nach Eingabe des Links zu einem Werk auf Wikimedia Commons einen lizenzkonformen Hinweistext. Die Bedingungen der Namensnennung können so durch jede Nutzerin und jeden Nutzer leicht eingehalten werden.

Wikimedia Commons ist ein Projekt von Freiwilligen. Es kann daher natürlich der Fall auftreten, dass ein nicht rechtmäßig hochgeladenes Bild noch nicht von der Plattform genommen worden ist. Dies kann auch der Lizenzhinweisgenerator nicht erkennen. Das Lizenzrecht sieht keine gutgläubige Nutzung von Werken vor, sodass es auf eine Kenntnis der Nutzerin oder des Nutzers von tatsächlich bestehenden Rechten Dritter an einem Werk nicht ankommt. In besonders weitreichenden Fällen kann durch eine Retro-Suche jedoch Abhilfe geschaffen werden, indem die Nutzerin oder der Nutzer kontrolliert, wie das Werk bereits im Internet genutzt wird.

## <span id="page-21-0"></span>**6.3 Auf dem Werk des Urhebers, etwa einer Fotografie, wurde ein Zitat platziert (eine Aussage als Text darüber gelegt). Was sind meine Rechte?**

Der Urheberin oder dem Urheber könnte ein Anspruch auf Unterlassen oder Schadensersatz nach [§ 97](https://www.gesetze-im-internet.de/urhg/__97.html) i.V.m. [§ 14 UrhG](https://www.gesetze-im-internet.de/urhg/__14.html) und [§§ 1004,](https://www.gesetze-im-internet.de/bgb/__1004.html) [823](https://www.gesetze-im-internet.de/bgb/__823.html) [Abs. 1 BGB](https://www.gesetze-im-internet.de/bgb/__823.html) zustehen.

Die Verbindung des Werkes mit einem Zitat müsste dazu eine Beeinträchtigung i.S.d. § 14 UrhG darstellen. Jede objektiv nachweisbare Änderung von dem konkreten Gesamteindruck, den die Urheber\*innen – in der Regel durch die Veröffentlichung ihres Werkes – bestimmt ha-1: Dreier/Schulze (6. Aufl. 2018)  $\nu$ rhG ben, ist eine Beeinträchtigung. $^1$  Einen anderen Gesamteindruck ver-§ 14 Rn. 10 mittelt u. A. jede Verbindung des Werkes mit anderen Werken oder auch schutzlosen Gegenständen.<sup>2</sup>

Die Verbindung des Werkes mit einem Zitat wirkt sich auf den ursprünglichen, geistig-ästhetischen Gesamteindruck des Werkes aus und lässt es die Betrachter\*innen anders wahrnehmen. Es stellt damit eine Beeinträchtigung des Werkes i. S. d. § 14 UrhG dar. Das Vorliegen einer Beeinträchtigung ist bereits ausreichendes Indiz für die Eignung, hierdurch die berechtigten Interessen des Urhebers zu gefähr-3: Schricker/Loewenheim/Dietz/Peu- den.<sup>3</sup> Entkräftet wird dieses Indiz, wenn die Urheber\*innen die vorgenommene Beeinträchtigung gestattet haben,<sup>4</sup> z. B. durch die Einräumung von Nutzungsrechten an dem Werk.

> Haben die Urheber\*innen den Nutzer\*innen Nutzungsrechte eingeräumt, die eine Abänderung des Werkes umfassen, haben sie keinen Anspruch auf Unterlassen. Anders ist der Fall, wenn das Zitat auf dem Bild eine besonders grobe Entstellung darstellt und so das Urheberpersönlichkeitsrecht im engeren Sinne betroffen ist. Das Urheberpersönlichkeitsrecht im engeren Sinne bleibt selbst mit der Übertragung von Nutzungsrechten bei den Urheber\*innen und kann diesen Unterlassungsansprüche bieten.

> Ferner könnte der Urheberin oder dem Urheber ein Unterlassungsoder Schadensersatzanspruch nach §§ 1004, 823 Abs. 1 BGB in dem Fall der Beeinträchtigung des Werkes zustehen. Das Urheberrecht,

2: Dreier/Schulze (6. Aufl. 2018) UrhG § 14 Rn. 11

kert Rn. 13; Fromm/Nordemann/Dustmann Rn. 15; OLG München ZUM 1992, 307, 310 – Christoph Columbus

4: OLG München ZUM 1992, 307, 310

insbesondere auch das Urheberpersönlichkeitsrecht, ist i.S.d. § 823 Abs. 1 BGB ein absolutes Recht.

Darüber hinaus besteht bereits ein Anspruch der Urheberin oder des Urhebers auf Unterlassen, wenn ein Zuwiderhandeln erstmalig droht gem. § 97 Abs. 1 S. 2 UrhG und § 1004 analog i. V. m. § 823 Abs. 1 BGB.

"Die den Unterlassungsanspruch begründende Erstbegehungsgefahr ist dann gegeben, wenn aus vorangegangenen Handlungen oder aus anderen Umständen zu entnehmen ist, dass eine künftige Verletzung ernsthaft droht, d.h. in tatsächlicher Hinsicht so greifbar ist, dass eine zuverlässige rechtliche Beurteilung möglich erscheint".<sup>5</sup>

Die Erstbegehungsgefahr kommt bei allen eine Verletzung vorbereitenden Handlungen in Betracht, die eine zukünftige Verletzung nahelegen.<sup>6</sup>

Nach der aktuellsten internationalen Version 4.0 der CC-Lizenzen (im Folgenden auch "CCPL4" genannt) gestaltet sich der Schutz von Urheberinnen und Urhebern wie folgt: Die CCPL4 sind ein Set von sechs Creative-Commons-Lizenzen, die sich durch die Kombination mehrerer Lizenzbedingungen voneinander unterscheiden:

- $\triangleright$  CC BY (Namensnennung),
- ▶ CC BY-SA (Namensnennung Weitergabe unter gleichen Bedingungen),
- ▶ CC BY-NC-SA (Namensnennung nicht kommerziell Weitergabe unter gleichen Bedingungen),
- ▶ CC BY-ND (Namensnennung keine Bearbeitung),
- ▶ CC BY-NC-ND (Namensnennung nicht kommerziell keine Bearbeitung) und
- ▶ CC BY-NC (Namensnennung nicht kommerziell).

Da alle Inhalte der Projekte des Wikimedia Deutschland e. V. zumindest auch unter dem Lizenztyp CC BY oder CC BY-SA freigegeben sind und die Lizenzvarianten mit den Bedingungen NC (nichtkommerziell) und ND (keine Bearbeitungen) umgekehrt gar nicht vorkommen in Wikimedia-Projekten, wird im Nachfolgenden nur auf die beiden Varianten CC BY und CC BY-SA eingegangen.

Stellen Urheber\*innen ein Werk nach CC BY oder CC BY-SA zur Verfügung, gestatten sie nach Abschnitt 2. a. 1. B.CC BY / BY-SA 4.0<sup>7</sup> den Nut- 7: Folgende Entsprechung der Beziffezer\*innen die Abwandlung des Werkes und dessen Veröffentlichung. Der Begriff der Abwandlung ist in Abschnitt 1. a. CC BY / BY-SA 4.0 definiert und umfasst u. a. eine "Bearbeitung, Umgestaltung, Änderung oder Anpassung des Schutzgegenstandes".

Wird das ursprüngliche Werk, in diesem Falle die Fotografie, mit einem Zusatz verbunden, in diesem Falle dem darüber gelegten Text, ist dies eine Änderung des ursprünglichen Werkes. Die Urheberin oder der Urheber überträgt durch die CC BY oder CC BY-SA das Nutzungsrecht in Form des Abänderungsrechts auf die Nutzer\*innen. Die Nutzer\*innen verpflichten sich im Gegenzug, die Lizenzbedingungen wie die Namensnennung und die Kenntlichmachung der Abwandlung des

5: Dreier/Schulze (6. Aufl. 2018) UrhG § 97 Rn. 65

6: BGH-Urteil (15.1.2009) I ZR 57/07 in GRUR 2009, 841 Rn. 35

rung in den Lizenztypen BY bzw. BY-SA der Versionen 3.0 und 4.0 ist zu beachten:

- ▶ Abschnitt 2. a. 1. in Version 4.0 entspricht 3. b) in Version 3.0;
- ▶ Abschnitt 1.a in Version 4.0 entspricht 1.a) in Version 3.0;
- ▶ Abschnitt 2.a.5. in Version 4.0 entspricht 4.b) in Version 3.0;
- ▶ Abschnitt 6.a. in Version 4.0 entspricht Abschnitt 7.a) in Version 3.0.

Werkes einzuhalten. Im Falle des "Share-Alike"-Moduls ist eine weitere Bedingung in Abschnitt 2. a. 5. CC BY-SA 4.0 enthalten, wonach die Nutzer\*innen die bearbeiteten Versionen nur unter CC BY-SA oder kompatiblen Lizenzen veröffentlichen und teilen dürfen.

Sollten die Nutzer\*innen das Werk verwenden, ohne die Bedingungen der Lizenzen einzuhalten, besteht keine Erlaubnis für diese Verwendung. Bei Nichteinhaltung der Lizenzbedingungen erlischt das Nutzungsrecht nach Abschnitt 6. a. CC BY / BY-SA 4.0 i.V.m. [§ 158 Abs.](https://www.gesetze-im-internet.de/bgb/__158.html) [2 BGB.](https://www.gesetze-im-internet.de/bgb/__158.html)

Abschnitt 6. b. CC BY / BY-SA 4.0 sieht die Möglichkeit vor, dass die Nutzerin oder der Nutzer die Lizenz durch Korrektur der Verwendung und Einhaltung der Lizenzbedingungen innerhalb von 30 Tagen wiederherstellen kann. Nach Abschnitt 6 b. CC BY / BY-SA 4.0 kann die Verwendung innerhalb dieser 30 Tage dennoch einen Schadensersatzanspruch auslösen. Sollten die Lizenzbedingungen nicht eingehalten werden, steht der Urheberin oder dem Urheber ein Unterlassungsund Schadensersatzanspruch aus §§ 97, 14 UrhG und §§ 1004, 823 BGB zu.

Durch die CC BY oder CC BY-SA gestattet die Urheberin oder der Urheber den Nutzer\*innen jede Änderung des Werkes, ohne die Änderung näher zu konkretisieren oder einzuschränken. Die Grenze bildet jedoch der unverzichtbare Kern des Urheberpersönlichkeitsrechts.

Gröblichen Entstellungen des Werkes kann die Urheberin oder der Urheber trotz Einräumung eines unbeschränkten Änderungsrechts nach wie vor entgegentreten.<sup>8</sup>

Das Recht, gegen gröbliche Entstellungen vorzugehen, bleibt mangels der Disponibilität dieses Bereichs des Urheberpersönlichkeitsrechts von den CC-Lizenzen unangetastet bestehen. In Abschnitt 2 b. 1 9: Folgende Entsprechung der Beziffe- CC BY / BY-SA 4.0<sup>9</sup> wird klargestellt, dass u. a. die Urheberpersönlichkeitsrechte durch diese nicht mitlizenziert werden. Gleichwohl verzichtet die Urheberin oder der Urheber nach den CC-Lizenzen soweit es möglich und für die Nutzung des Materials nach Maßgabe der Lizenz erforderlich ist, auf die Geltendmachung ihrer oder seiner Urheberpersönlichkeitsrechte. Eine gröbliche Entstellung des Werkes i.S.d. § 14 UrhG müssen Urheber\*innen jedoch auch bei ihrem unter CC-Lizenz gestellten Werk nicht hinnehmen und können sich auf eine Verletzung des Urheberpersönlichkeitsrecht berufen.

> Was unter gröbliche Entstellung fällt, die das Urheberpersönlichkeitsrecht verletzt, ist vom Einzelfall abhängig. Wird die Fotografie der Urheberin oder des Urhebers bspw. mit einer politischen Aussage in Form eines Zitats verbunden, kann dies eine Verletzung des Urheberpersönlichkeitsrechts in Form einer gröblichen Entstellung darstellen. Eine Nutzung urheberrechtlicher Werke zu Wahlkampfzwecken ist besonders geeignet, die Interessen des Urhebers zu beeinträchti-

Gerade die politische Überzeugung sei ein Bereich, in dem es jedem Einzelnen selbst überlassen bleiben müsse, sich zu positionieren. Die-11: Az. 05 O 1129/19 sem schloss sich das LG Leipzig im Beschluss vom  $24.05.2019^{11}$  an, durch den die Verwendung einer Fotografie als Wahlkampfplakat der AfD untersagt wurde.

8: Dreier/Schulze (6. Aufl. 2018) UrhG § 14 Rn. 41

rung in den Lizenztypen BY bzw. BY-SA der Versionen 3.0 und 4.0 ist zu beachten:

- ▶ Abschnitt 2 b. 1 in Version 4.0 entspricht 3. in Version 3.0;
- ▶ Abschnitt 3. a. 4 in Version 4.0 entspricht 4 b) in Version 3.0.

10: BGH Beschl. v. 11.05.2017 - I ZR gen.<sup>10</sup> 147/16, GRUR-RR 2018, 61, beck-online

Zudem ist die Urheberin oder der Urheber auch nach Abschnitt 3 a. 4. CC BY / BY-SA 4.0 davor geschützt, dass der Eindruck erweckt werden könnte, sie oder er würde das Zitat inhaltlich gutheißen, mittragen oder anderweitig befürworten.

Wegen der sog. "no-endorsement-Klausel" dürfen Nutzer\*innen das Werk zwar bearbeiten (diese Erlaubnis ist bei allen CC-Lizenztypen ohne die Einschränkung "ND" im Abschnitt der Rechteeinräumung enthalten), bspw. durch das Verbinden mit einer Aussage. Dabei muss aber eindeutig erkennbar sein, dass die Urheberin oder der Urheber diese "nicht persönlich unterstützt oder gutheißt", so Abschnitt 3 a. 4. CC BY / BY-SA 4.0. Vielmehr muss stets erkennbar bleiben, dass die Nutzung aufgrund einer an jedermann gleichermaßen gerichteten Erlaubnis erfolgt und gerade kein besonderes Endorsement vorliegt.

Stellt das Werk die Abbildung einer Person dar, so bleibt auch ihr Persönlichkeitsrecht von der CC-Lizenzierung unberührt nach Abschnitt 2 b. 1 CC BY / BY-SA 4.0. Durch die Verbreitung eines Falschzitats steht der abgebildeten Person ein Anspruch aus §§ 823, 1004 i. V. m. Art. 2 Abs. 1, Art. 1 Abs. 1 GG aufgrund einer Verletzung des Persönlichkeitsrechts zu.<sup>12</sup> Hier bestehen entsprechend auch bei CC-Lizenzierung 12: LG Berlin, Urteil vom 13.12.2018 –<br>die üblichen Sanktionsmöglichkeiten 1270 227/18 die üblichen Sanktionsmöglichkeiten.

Die Urheberin oder der Urheber und ggf. auch die abgebildete Person stehen der Bearbeitung mit Zitaten somit keineswegs schutzlos gegenüber, selbst wenn das Werk mittels CC-Lizenzierung freigegeben wurde.

## <span id="page-24-0"></span>**6.4 Das Werk wird in einen anderen Zusammenhang (z.B. Blogpost) gesetzt. Was kann ich tun, wenn ich mich an dem Kontext störe, in dem mein Werk eingebettet wurde?**

Die Urheberin oder der Urheber könnte gem. [§ 97](https://www.gesetze-im-internet.de/urhg/__97.html) i. V. m. [§ 14 Ur](https://www.gesetze-im-internet.de/urhg/__14.html)[hG](https://www.gesetze-im-internet.de/urhg/__14.html) einen Anspruch auf Unterlassen der Beeinträchtigung und Schadensersatz haben.

Die Verbindung des Werkes mit anderen Werken oder das Einfügen des Werkes in einen anderen Sachzusammenhang stellen Beeinträchtigungen i. S. d. § 14 UrhG dar. Wird die Fotografie im Rahmen eines Blogposts in einen bestimmten thematischen Zusammenhang gesetzt, der zuvor an dem bloßen Werk noch nicht bestand, stellt das eine Beeinträchtigung und somit eine Bearbeitung des Werkes dar.

Über die CC BY und CC BY-SA gestattet die Urheberin oder der Urheber den Nutzer\*innen die Änderung des Werkes, welches auch das Verwenden des Werkes in einem anderen Sachzusammenhang umfasst. Eine thematisch bedingte Lizenzierung ist in den CC-Lizenzen nicht vorgesehen, sodass auch hier die Grenze einer zulässigen Verwendung des Werkes die grobe Entstellung des Werkes ist. Dies wird durch das von der CC BY und CC BY-SA nach Abschnitt 2 b. 1. CC BY

ferung in den Lizenztypen BY bzw. BY-SA der Versionen 3.0 und 4.0 ist zu beachten:

> ▶ Abschnitt 3 a. 4. in Version 4.0 entspricht 4. b) in Version 3.0.

ferung in den Lizenztypen BY bzw. BY-SA der Versionen 3.0 und 4.0 ist zu beachten:

 $\blacktriangleright$  Abschnitt 2 b. 1 in Version 4.0 entspricht 3. in Version 3.0.

1415

bzw. BY-SA 4.0 nicht berührte Urheberpersönlichkeitsrecht und/oder andere Persönlichkeitsrechte sichergestellt.

Bezüglich politischer Kontexte hat der BGH klargestellt, dass die Nutzung urheberrechtlicher Werke zu Wahlkampfzwecken besonders ge-13: BGH Beschl. v. 11.05.2017 - I ZR eignet ist, die Interessen von Urheber\*innen zu beeinträchtigen.<sup>13</sup> Ur-147/16, GRUR-RR 2018, 61, beck-online heber\*innen haben im Falle einer Verwendung des Werkes zu Wahlkampfzwecken – beispielsweise im Rahmen eines politischen Blogs – auf Grundlage einer Verletzung des Urheberpersönlichkeitsrechts einen Unterlassens- und Schadensersatzanspruch.

Außerdem schützt auch die oben bereits genannte sogenannte "no-14: Folgende Entsprechung der Bezif-<br>
endorsement-Klausel" in Abschnitt 3 a. 4. CC BY / BY-SA 4.0<sup>14</sup> Urheber\*innen davor, dass ihr Werk derart mit einer Aussage verbunden wird, dass der Eindruck entsteht, dass die Urheber\*innen diese Aussage auch persönlich unterstützt. Urheber\*innen sind also davor geschützt, dass die in dem Blogpost enthaltenen Aussagen als ihre wahrgenommen werden. Ein Unterschieben von Positionen ist damit nicht durch die CC-Lizenzen gedeckt und unzulässig.

Auch das Urheberpersönlichkeitsrecht, was nach Abschnitt 2 b. 1 CC 15: Folgende Entsprechung der Bezif- BY/BY-SA 4.0<sup>15</sup> von den CC-Lizenzen unangetastet bleibt, bietet einen Schutz vor einer groben Entstellung des Werkes. Eine grobe Entstellung ist bei einem anrüchigen Kontext der Publikation bereits gegeben. Bspw. hat das LG Hamburg eine grobe Entstellung eines Musikwerkes bereits angenommen, bei der Verwendung des Werkes als Titelmusik für eine Doku-Soap, in welcher die Protagonisten regelmäßig Ressentiments gegenüber Frauen, Ausländer und Homosexuellen äußern und das gesamte Sendungskonzept einen anrüchigen Kon-16: LG Hamburg, Urt. v. 6.9.2013 – 308 text aufweist.<sup>16</sup> Die Urheberin oder der Urheber ist durch die grobe O 23/13 Entstellung des Werks in ihrem oder seinem Urheberpersönlichkeitsrecht verletzt und hat aufgrunddessen einen Anspruch auf Unterlassen der Nutzung und ggf. Schadensersatz.

> Folglich müssen Urheber\*innen nicht schutzlos jede Publikation des Werkes hinnehmen, sondern können die Nennung ihres Namens im Rahmen der Verwendung untersagen und auf die "no-endorsement-Klausel" bestehen. Bei politischen oder anrüchigen Publikationen gewährt auch das Urheberpersönlichkeitsrecht in Form eines Unterlassungsanspruchs einen Schutz vor gröblichen Entstellungen.

#### <span id="page-25-0"></span>**6.5 Ein von mir hochgeladenes Werk wird in einem werbenden Kontext genutzt. Was kann ich tun?**

Die Urheberin oder der Urheber könnte nach [§§ 97,](https://www.gesetze-im-internet.de/urhg/__97.html) [14 UrhG](https://www.gesetze-im-internet.de/urhg/__14.html) einen Anspruch auf Unterlassung und Schadensersatz haben. Der werbende Kontext könnte eine Beeinträchtigung des Werkes gem. § 14 UrhG darstellen. Wird ein Werk ohne entsprechende Vereinbarung für Werbezwecke genutzt, entsteht auf diese Weise – auch ohne direkte Veränderung des Werkes selbst – ein das Werk beeinträchtigender neuer Sachzusammenhang, den Urheber\*innen nicht hinnehmen müs-17: vgl. OLG München NJW 1998, 1413, sen. <sup>17</sup> Haben Urheber\*innen jedoch ihr Werk für Werbezwecke zur

Verfügung gestellt, so müssen sie Eingriffe, die durch die besondere Interessenlage in diesem Bereich verlangt werden, hinnehmen.<sup>18</sup> 18: Dreier/Schulze (6. Aufl. 2018) UrhG

Die CC BY und CC BY-SA räumen den Nutzer\*innen auch das Recht der kommerziellen Nutzung ein. Dies fördert vor allem die Rechtssicherheit der Nachnutzenden, denn die Abgrenzung zwischen kommerziell und nicht-kommerziell ist in der Praxis extrem komplex, wie sich bei den CC-Lizenzvarianten mit der Einschränkung "NC" seit Jahren zeigt.

Dies ist einer der Hauptgründe, warum diese CC-Lizenzvarianten in Wikimedia-Projekten nicht zugelassen sind. <sup>19</sup> Sofern werbende Nach- 19: Für eine Beschreibung der Folnutzungen nicht gewollt sind, kann zwar diese "NC"-Einschränkung als Modul der CC-Lizenz ausgewählt werden, aber eben zu dem Preis, dass ein Eingehen in die Wikipedia nicht mehr möglich ist.

Was die NC-Einschränkung bewirkt ist: Nach Abschnitt 2 a.1. A. CC BY-NC / BY-NC-SA 4.0<sup>20</sup> wird den Nutzer\*innen gestattet "das lizenzier- 20: Folgende Entsprechung der Bezifte Material zu vervielfältigen, jedoch nur für nicht kommerzielle Zwecke". Sollte das Werk dennoch für werbende, also kommerzielle Zwecke genutzt werden, hätte dies das Erlöschen der Lizenz nach Abschnitt 6 a. CC BY-NC / BY-SA-NC 4.0 i. V. m. [§ 158 Abs. 2 BGB](https://www.gesetze-im-internet.de/bgb/__158.html) zur Folge. Die Urheber\*innen hätten somit einen Anspruch auf Unterlassen und Schadensersatz.

Doch auch ohne diese Einschränkung, also etwa bei den Lizenzvarianten BY und BY-SA ist ein durchaus wirksamer Schutz gegen übermäßige Vereinnahmung in der Lizenz vorgesehen, auch hier wieder durch die oben bereits genannte No-Endorsement-Klausel: Durch die Verwendung des Werkes in einem werbenden Kontext, darf von der Nutzerin oder dem Nutzer jedoch auch unter der CC BY und CC BY-SA ohne das "NC" Modul nicht der Eindruck erweckt werden, die Urheberin oder der Urheber würde die Werbung persönlich unterstützen, siehe Abschnitt 3 a. 4. CC BY / BY-SA 4.0.<sup>21</sup> Außerdem können Ur- 21: Folgende Entsprechung der Bezifheber\*innen von den Nutzer\*innen verlangen, dass ihre Rechtenennung, insbesondere die Namensnennung, bei der Verwendung des Werkes entfernt wird nach Abschnitt 3 a. 3. CC BY / BY-SA 4.0 bzw. auch direkt nach [§ 13 Satz 2 Urheberrechtsgesetz.](https://www.gesetze-im-internet.de/urhg/__13.html)

Eine dritte Art von Schutz bietet die "Share-Alike"-Regel in der Lizenzvariante BY-SA. Ihr zufolge dürfen Bearbeitungen des Werkes nur unter derselben oder einer zumindest vergleichbar freien Lizenz ihrerseits veröffentlicht werden. Wenn nun etwa Bilder in einem werblichem Kontext genutzt werden sollen, ist dies fast nie ohne eine Bearbeitung möglich (siehe z.B. auch oben Fall A, wo ein Werk mit einem Schriftzug versehen wird). Ist das Bild unter CC BY-SA freigegeben, müsste dann das komplette neu entstandene Werbe-Bild ebenfalls durch die Agentur unter CC BY-SA freigegeben werden. Das passt in der Regel nicht in die eigene Lizenzpolitik in Werbe-Unternehmen und unterbleibt dadurch regelmäßig bzw. es werden für Werbemaßnahmen zusätzliche Lizenzen neben der CC BY-SA angefragt.

Die Verwendung des Werkes zu Werbezwecken ist somit bereits unter der CC BY und CC BY-SA ohne das sog. "NC" Modul nicht uneingeschränkt möglich und die Urheberin oder der Urheber stehen dieser Verwendung nicht schutzlos gegenüber.

§ 14 Rn. 20

gen und Nebenwirkungen einer Veröffentlichung mit der Bedingung "nichtkommerziell" sei erneut [auf die Bro](https://irights.info/wp-content/uploads/userfiles/CC-NC_Leitfaden_web.pdf)[schüre hierzu verwiesen.](https://irights.info/wp-content/uploads/userfiles/CC-NC_Leitfaden_web.pdf)

ferung in den Lizenztypen BY bzw. BY-SA der Versionen 3.0 und 4.0 ist zu beachten:

- ▶ Abschnitt 2. a. 1. A in Version 4.0 entspricht 4. b) in Version 3.0;
- ▶ Abschnitt 6 a in Version 4.0 entspricht 7. in Version 3.0.

ferung in den Lizenztypen BY bzw. BY-SA der Versionen 3.0 und 4.0 ist zu beachten:

- ▶ Abschnitt 3 a. 4. in Version 4.0 entspricht 4. b) in Version 3.0;
- ▶ Abschnitt 2. b. 1. in Version 4.0 entspricht 2. in Version 3.0.

## <span id="page-27-0"></span>**6.6 Ein Werk ist unter CC BY-SA lizenziert und wird für eine Sendung verwendet. Muss die gesamte Sendung unter CC BY-SA lizenziert werden?**

22: Folgende Entsprechung der Bezif- Nach Abschnitt 3 b 1. der Lizenz CC BY-SA 4.0<sup>22</sup> gestattet die Urheberin oder der Urheber den Nutzer\*innen die Weitergabe des abgewandelten ursprünglichen Werkes nur unter der CC BY-SA 4.0 oder einer späteren Version mit den gleichen Lizenzelementen oder eine BY-SAkompatible Lizenz. Als CC BY-SA-kompatible Lizenz wird eine unter [creativecommons.org/compatiblelicenses](https://www.creativecommons.org/compatiblelicenses) genannte Lizenz, die Creative Commons als der vorliegenden Public License im Wesentlichen gleichwertig anerkannt hat, bezeichnet, so Abschnitt 1 c. CC BY-SA 4.0. Die Lizenz bezieht sich dabei auf das gesamte neu entstehende Werk.

Wenn ein Werk als Teil einer Sendung verwendet wird, ist jedoch entscheidend, ob das ursprüngliche Werk mit der Sendung ein neues eigenständiges Werk bildet. Davon ist der Fall abzugrenzen, in dem Nutzer\*innen das Werk lediglich verwenden, ohne es zu bearbeiten. Wird beispielsweise ein Foto unverändert in einen Text oder ein Arbeitsblatt eingefügt, so liegt keine Bearbeitung vor. Die einzelnen Werke, Foto und Text, stellen kein eigenständiges neues verschmolzenes Werk dar, so dass keine Erlaubnis zur Bearbeitung nötig ist. Durch die Verkleinerung und Komprimierung von Kunstwerken in Thumbnails 23: Dreier/Schulze (6. Aufl. 2018) UrhG liegt ebenfalls noch keine Bearbeitung vor.<sup>23</sup> Es liegt also eine bloße § 23 Rn. 3–8 Werkverbindung nach § 9 UrhG vor. Da das Ausgangswerk nicht im Sinne des Urheberrechts bearbeitet wird, fehlt es an einem abgewandelten ursprünglichen Werk, auf welches sich die Share-Alike-Klausel bezieht.

> Ein neues, eigenständiges Werk entsteht dagegen, wenn die genutzten Ausgangswerke bei der weiteren Verwendung inhaltlich miteinander verschmelzen, beispielsweise beim Kombinieren oder Collagieren von Illustrationen und Fotos. In diesem Fall würde die Share-Alike-Klausel auf das gesamte neue eigenständige Werk anzuwenden sein.

> Folglich ist für die Ausweitung der Share-Alike-Klausel des Ausgangswerkes auf die gesamte Sendung entscheidend, ob das Ausgangswerk und die Sendung zu einem neuen eigenständigen Werk verschmelzen und das Ausgangswerk dadurch bearbeitet wird. Stehen das Ausgangswerk und der Sendungsteil trennbar als verbundene Werke nebeneinander, so liegt keine Bearbeitung des Ausgangswerkes vor und die Sendung muss nicht unter die CC BY-SA lizenziert werden.

ferung in den Lizenztypen BY bzw. BY-SA der Versionen 3.0 und 4.0 ist zu beachten:

> ▶ Abschnitt 3 b 1. in Version 4.0 entspricht 4. b. in Version 3.0.

## <span id="page-28-0"></span>**6.7 Kann ich ein Werk auch dann noch kommerzialisieren, wenn ich es unter Creative Commons freigegeben habe? (Doppellizenzierung)**

Die CC-Lizenzen werden auf unbestimmte Zeit geschlossen und laufen gem. Abschnitt 6 a. CC BY / BY-SA 4.0<sup>24</sup> solange, wie die Schutzfrist 24: Folgende Entsprechung der Bezifdes Urheberrechts oder anderer Schutzrechte an dem Werk bestehen. Das heißt aber gerade nicht, dass das Werk zwangsweise unter der CC-Lizenzierung laufen muss. Die Urheberin oder der Urheber kann die CC-Lizenzierung des Werks durchaus noch ändern. Die zuvor bereits an Nutzer\*innen erteilten Lizenzen bleiben davon allerdings unberührt bestehen.

Einer Doppellizenzierung durch die Lizenzgeber\*innen stehen die CC-Lizenzen nicht im Wege. Unter Abschnitt 6 c. CC BY / BY-SA 4.0 wird dafür klargestellt, dass die Lizenzgeberin oder der Lizenzgeber "das lizenzierte Material auch unter anderen Bedingungen anbieten kann". Die Public Licence erlischt dadurch nicht. Rechteinhaber\*innen können also durchaus neben der CC-Lizenz das Werk noch unter anderen Bedingungen weiter lizenzieren.

Wenn Urheber\*innen ein Werk unter CC-Lizenz frei geben, können sie das Werk dennoch kommerzialisieren und eine Doppellizenzierung durchführen.

## <span id="page-28-1"></span>**6.8 Was, wenn das Werk bearbeitet wird in einer Art und Weise, die der Urheberin oder dem Urheber missfällt, z.B. Teufelshörner?**

Wenn Urheber\*innen ihr Werk zur Bearbeitung freigegeben haben, stehen ihnen nur Unterlassungsansprüche nach [§§ 14,](https://www.gesetze-im-internet.de/urhg/__14.html) [97 UrhG](https://www.gesetze-im-internet.de/urhg/__97.html) zu, wenn die Bearbeitung eine grobe Entstellung des Werkes darstellt.

Grundsätzlich ist die Zulässigkeit einer Bearbeitung des Werkes unter den CC-Lizenzen nicht davon abhängig, ob sie den Urheber\*innen gefällt oder nicht. Nach Abschnitt 3 a. 3. CC BY / BY-SA 4.0 kann die Urheberin oder der Urheber die Entfernung des eigenen Namens verlangen, unabhängig davon, ob das Werk bearbeitet wurde oder nicht.

Urheber\*innen sind zudem durch das Urheberpersönlichkeitsrecht vor groben Entstellungen des Werkes geschützt. Auch wenn ein Werk unter einer CC-Lizenz freigegeben worden ist, ist eine grobe Entstellung des Werkes weiterhin nicht zulässig. Sollte die Bearbeitung die Schwelle zu einer groben Entstellung des Werkes überschritten haben, erlischt die Nutzungsberechtigung nach Abschnitt 7. (CCPL Version 3) und Abschnitt 6 a. (CCPL Version 4) i.V.m. [§ 158 Abs. 2 BGB.](https://www.gesetze-im-internet.de/bgb/__158.html) Die

ferung in den Lizenztypen BY bzw. BY-SA der Versionen 3.0 und 4.0 ist zu beachten:

- ▶ Abschnitt 6 a. in Version 4.0 entspricht 7. 1 in Version 3.0;
- ▶ Abschnitt 6 c. in Version 4.0 entspricht 7. b) in Version 3.0.

Urheberin oder der Urheber hat so einen Anspruch auf Unterlassen und ggf. Schadensersatz gegen die Nutzerin oder den Nutzer.

Aber auch die Persönlichkeitsrechte der abgebildeten Person werden von den CC-Lizenzen gem. Abschnitt 2. b. 1 CC BY / BY-SA 4.0 nicht berührt und können Schadensersatz- und Unterlassungsansprüche auslösen. Die Bearbeitung des Werkes, die auf die Diffamierung einer Person abzielt und die Grenzen der Karikatur und Parodie überschreitet, ist nicht von der Lizenz erfasst. So hat bspw. das KG Berlin entschieden, dass die Darstellung einer Person als "Zombie mit aus- bzw. durchgestochenen Augen" durchaus einePersönlichkeitsverletzung darstellt. "Denn der Träger des Persönlichkeitsrechts hat zwar kein Recht, nur so gesehen zu werden, wie er es möchte, wohl aber ein Recht, dass ein fotografisch erstelltes Abbild nicht manipulativ entstellt ist. Denn es handelt sich um eine unwahre Information über die Realität des Abgebildeten. Diese ist nicht durch die Meinungsfreiheit gedeckt, da sie der verfassungsrechtlich vorausgesetzten Möglichkeit zutreffender Meinungsbildung nicht die-

Somit stehen Urheber\*innen nicht jeder Form der Bearbeitung des Werkes schutzlos gegenüber, auch wenn es bei der Zulässigkeit der Bearbeitung nicht darauf ankommt, ob diese der Urheberin oder dem Urheber zusagt.

25: KG Urt. v. 18.7.2018 – 24 U 104/17, nen kann."<sup>25</sup> BeckRS 2018, 16197, beck-online

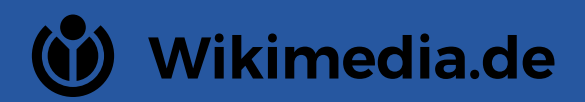